# *SHAPE*

Program for the Stereochemical Analysis of Molecular Fragments by Means of Continuous Shape Measures and Associated Tools

# **User's Manual**

**Version 2.1, March 2013**

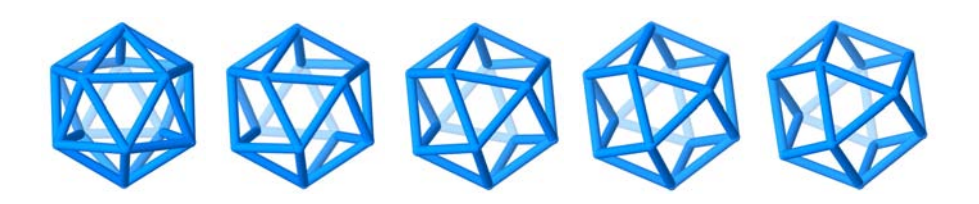

**Miquel Llunell,† David Casanova, Jordi Cirera, Pere Alemany and Santiago Alvarez**

Departament de Química Física, Departament de Química Inorgànica, and Institut de Química Teòrica i Computacional - Universitat de Barcelona

**†**  *e-mail: llunell@ub.edu*

# **TABLE OF CONTENTS**

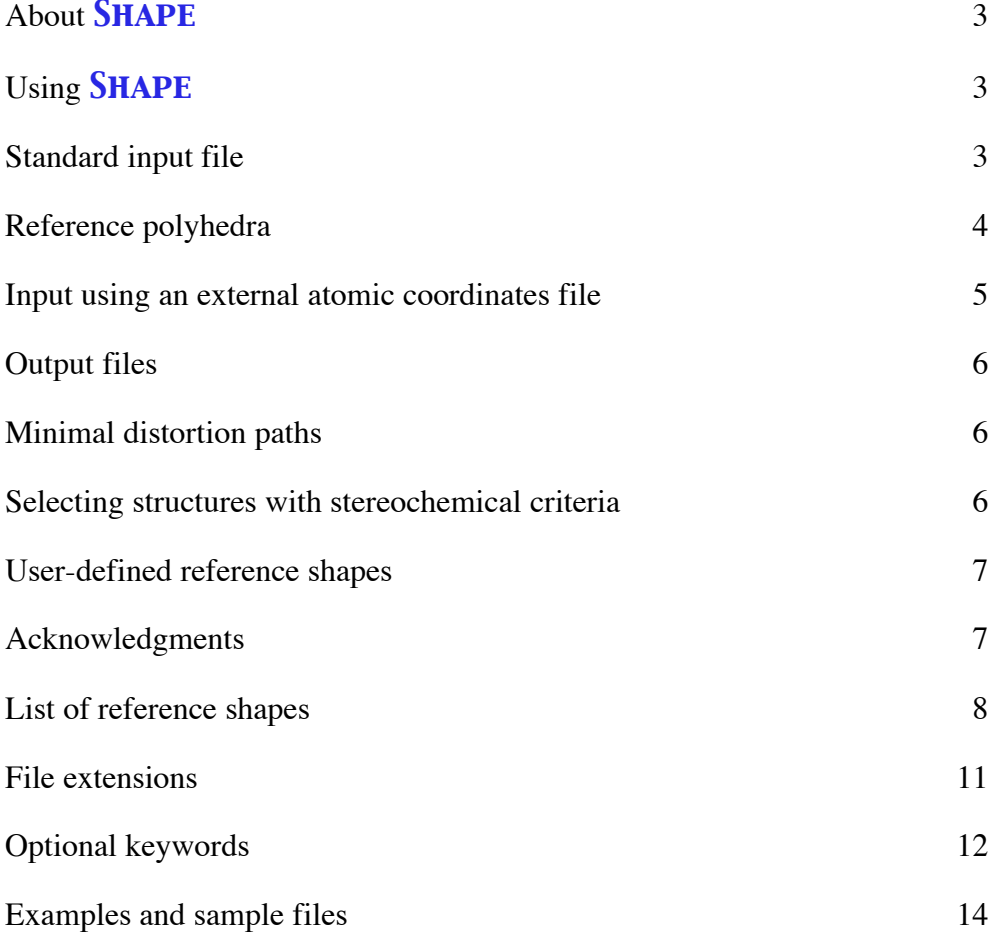

# **About** *Shape*

**SHAPE** calculates continuous shape measures (CShM's) of a set of points (e.g. atomic positions) relative to the vertices of ideal reference polygons or polyhedra (referred in general as "polyhedra" from here on for simplicity), either centered or non centered. The non centered polyhedra are intended to represent structures of clusters without a central atom, whereas centered polyhedra typically represent the coordination sphere (vertices) of a central atom. Throughout this manual we will indistinctly refer to vertices and atoms as synonims. **SHAPE** also calculates deviations from minimal distortion paths and polyhedral interconversion generalized coordinates. This program is based on the algorithm described by Pinsky and Avnir for the calculation of continuous shape measures, and on the definitions of minimal distortion paths and generalized interconversion coordinates. For more information see the following references:

- *Continuous shape measures algorithm:* M. Pinsky, D. Avnir. *Inorg. Chem.*, **37**, 5575 (1998).
- *Minimal distortion paths*: D. Casanova, J. Cirera, M. Llunell, P. Alemany, D. Avnir, S. Alvarez. *J. Am. Chem. Soc.*, **126**, 1755-1763 (2004).
- *Generalized interconversion coordinates*: J. Cirera, E. Ruiz, S. Alvarez. *Chem. Eur. J.*, **12**, 3162 (2006).

It must be noticed that the algorithm used by *Shape* does not distinguish the two enantiomers of a chiral shape. Therefore, whenever a chiral reference polyhedron is used, the resulting shape measures may not refer to that specific polyhedron but to its enantiomer.

# **Using** *Shape*

To run the program for calculating shape measures you must simply type

#### shape *name*[.dat]

assuming the executable has the name "shape" and the input data is in a file *name*.dat (the file name can be given with or without extension). The program will write the results in the *name.*tab file and additional output files as required by optional keywords.

Alternatively, you may inquire the codes that identify the n-vertex reference polyhedra by typing

shape +[*n*]

If the number of vertices is not given, *Shape* gives a list of all available reference polyhedra.

To obtain a list of optional keywords type

shape -h

#### **Standard Input File** (See Example 1 for a sample input file)

The input file must have the extension .dat (e.g.: *name*.dat), and a name not exceeding 40 characters. It may contain at any position blank lines or comment lines starting by "!". The program reads all other lines in free format, allowing for any number of blank spaces between the data, and any number of digits for numerical data.

The input file may contain the following data (fields 1-3 are optional, while field 6 can be omitted if a keyword for reading an external coordinates file is used).

- 1• Title line (up to 80 characters) indicated by the '\$' symbol in the first column.
- 2• Optional comment lines, recognized by the "!" symbol in the first column, allowed at any position of the input file.
- 3• Keywords (one line for each keyword)
- 4• Size of the polyhedron (two integer parameters):
	- Number of vertices
	- Position of the central atom in the coordinates list (0 if there is no central atom); it must be the same for all the structures.
- 5• Codes of the reference polyhedra chosen (up to 12). These codes can be found in a table below, or can be obtained on screen by typing the symbol "+" when prompted for the input file name (all polyhedra), or "+*n*" (only polyhedra with *n* vertices).
- 6• One data set for each structure to be analyzed that comprises:
	- A label for the structure with up to 15 characters (e.g., the refcode of a CSD structure).
	- One line per atom containing a label with up to 4 characters (e.g., an atomic symbol) and cartesian coordinates.

#### **Reference Polyhedra**

The ideal geometries of some 90 reference polyhedra are internally defined in *Shape*, and identified by acronyms analogous to those defined by IUPAC for some of them. Those geometries meet the following criteria: (i) Regular and semiregular reference polyhedra have all edges of the same length and are spherical (i.e., their vertices are equidistant to the geometric center); this includes the Platonic solids, the prisms and the antiprisms, but not the bipyramids. (ii) For some polyhedra two or more alternative reference shapes are provided, e.g., a *spherical* version with all center-to-vertex distances identical (best suited for coordination polyhedra), a Johnson version with all edges identical (best suited for clusters or boranes), whose acronym starts with a capital J, and a polyhedron with vacant positions (whose acronyms start with a lower case v). More information about reference shapes other than regular polyhedra can be found in our publications:

- *Four vertex polyhedra*: J. Cirera, P. Alemany, S. Alvarez. *Chem. Eur. J.* **10**, 190 (2004).
- *Five vertex polyhedra*: S. Alvarez, M. Llunell. *J. Chem. Soc., Dalton Trans.* 3288 (2000).
- *Six vertex polyhedra*: S. Alvarez, D. Avnir, M. Llunell, M. Pinsky. *New J. Chem.* **26**, 996 (2002).
- *Seven vertex polyhedra*: D. Casanova, P. Alemany, J. M. Bofill, S. Alvarez. *Chem. Eur. J.* **9**, 1281 (2003).
- *Eight vertex polyhedra*: D. Casanova, M. Llunell, P. Alemany, S. Alvarez. *Chem. Eur. J.* **11**, 1479 (2005).
- *Nine vertex polyhedra*: A. Ruiz-Martínez, D. Casanova, S. Alvarez. *Chem. Eur. J.* **14**, 1291 (2008); *Dalton Trans.*, 2583 (2008)
- *Ten vertex polyhedra*: A. Ruiz-Martínez, D. Casanova, S. Alvarez. *Chem. Eur. J.* **15**, 7470 (2009).
- *Twelve, Twenty and Sixty vertex polyhedra:* J. Echeverría, D. Casanova, M. Llunell, P. Alemany, S. Alvarez, *Chem. Commun.* 2717 (2008); S. Alvarez, *Inorg. Chim. Acta* **363**, 4392 (2010).
- *Cubic Lattices*: J. Echeverría, D. Casanova, M. Llunell, P. Alemany, S. Alvarez, *Chem. Commun.* 2717 (2008).
- *Ill-defined coordination numbers and association-dissociation paths*: A. Ruiz-Martínez, D. Casanova, S. Alvarez. *Chem. Eur. J.* **16**, 6567 (2010).
- *Reviews*: S. Alvarez, P. Alemany, D. Casanova, J. Cirera, M. Llunell, D. Avnir. *Coord. Chem. Rev.* **249**, 1693 (2005); S. Alvarez, E. Ruiz, in *Supramolecular Chemistry, From Molecules to Nanomaterials*, J. W. Steed, P. A. Gale, eds., John Wiley & Sons, Chichester, UK, Vol. 5, 1993-2044 (2012).

### **Input Using an External Atomic Coordinates File**

**SHAPE** is able to handle a large number of structures using atomic coordinate files generated by other programs or downloaded from the Cambridge Structural Database. To use such coordinate files you only need to include before the first numerical data line a keyword that indicates the file type (%conquest or %external) and the name of the coordinates file to be used (optional). In such cases, no coordinates are required in the input file. The user must make sure that all the required data files are in the same directory from which the program is called.

%conquest

With this keyword, **SHAPE** fetches the coordinates from a file with the extension .cor, generated by the CSD ConQuest program. Be sure to check the "orthogonal coordinates" and "hit fragment only" options when exporting the coordinates from within ConQuest; the search fragment must have only the atoms corresponding to the vertices and center of the polyhedron. See Example 2.

**– NEW –** With this option, the output **the stab file includes the refcode and the label of the** central atom for each structure, allowing to distinguish crystallographicaly non equivalent fragments within the same crystal structure.

%external

With this keyword, **SHAPE** fetches the coordinates from a file with the extension .shp. with the same format as the item 6 in the .dat file, in which blank and comment lines are also allowed (see Example 3 for a sample file).

If the name of the .cor or .shp file is not specified, **SHAPE** searches a file with the same name as the data file. If the name of the coordinates file is specified, it can go with or without extension (i.e., both %conquest *name* and %conquest *name*.*cor* are valid).

# **Output Files**

**SHAPE** writes in a file with the **tab** extension and the same root as the input (**dat**) file. Other output files are generated when special options are activated (see the "Optional Keywords" and "File Extensions" sections below).

### **Minimal Distortion Paths**

The stereochemistry of structures intermediate between two reference shapes can be characterized by comparison to the minimal distortion path between those two shapes. *Shape* calculates the deviation from the minimal distortion path and the generalized coordinate along that path when the %path keyword is included. In that case only two reference shapes can be selected (see Example 5). Since generalized coordinates are meaningful only for those structures that fall along the minimal distortion path, the values given should be taken only as approximate for structures that significantly deviate from that path. For that reason, only generalized coordinates for structures that deviate less than a threshold value from the minimal distortion path are given in the output (.tab) file. The default threshold is set internally at 10%, but can be modified by the user with the help of the %maxdev keyword.

**– NEW –** With the %path option, version 2.1 generates a set of shape measures relative to the two ideal polyhedra chosen (.pth file), that can be used to represent the minimal distortion pathway in a shape map.

**– NEW –** The combined use of the %path and %test keywords generates an .xyz file with the coordinates of 21 ideal structures along the minimal distortion pathway, that can be used to make a movie of the interconversion of the two ideal polyhedra (see example 14). In that case, the .tab file is not generated.

### **Selecting Structures with Stereochemical Criteria**

A set of structures can be filtered, discarding those that do not meet one of three stereochemical criteria, and the filtered results are written in the *name*.flt (text) and *name*.flt.csv (table) files. The applicable stereochemical criteria are: (i) CShM relative to a reference polyhedron below (or above) a chosen threshold (activated with the %maxcsm and %mincsm keywords, respectively), (ii) deviation from a minimal distortion pathway smaller or larger than a chosen value (%maxdev and %mindev keywords, respectively), and (iii) generalized coordinate along a minimal distortion pathway within a certain range (%mingco and %maxgco keywords). *Shape* generates the usual output file for all structures (.tab file), together with a file that contains only the filtered structures (.flt file). See Examples 6 and 7.

# **User-Defined Reference Shapes**

**SHAPE** can also calculate measures relative to a user-defined reference shape. You only need to prepare a *name*.ref file with the coordinates of your reference shapes (as many as you wish) and use 0 in the input file as the code for each user-defined reference polyhedron (see Example 8). The contents of a .ref file are as follows:

- Abbreviation for the name of the ideal shape (up to 12 characters).

- A line with a more detailed description of the reference shape (up to 50 characters).

- Symmetry label (up to 5 characters)

- Coordinates of the atoms occupying the vertices, followed by those of the central atom if present. Note that in the *name*.ref files the central atom (if present) **must always be at the end of the list of coordinates**, regardless of how are the coordinates of the problem structures arranged in the *name*.dat, *name*.cor or *name*.shp files.

#### **Acknowledgments**

The present expanded version of **SHAPE** would have not been possible without the collaboration of David Avnir, Mark Pinsky and Josep M. Bofill in the development of the previous versions. The authors and users of *Shape* are in debt with them.

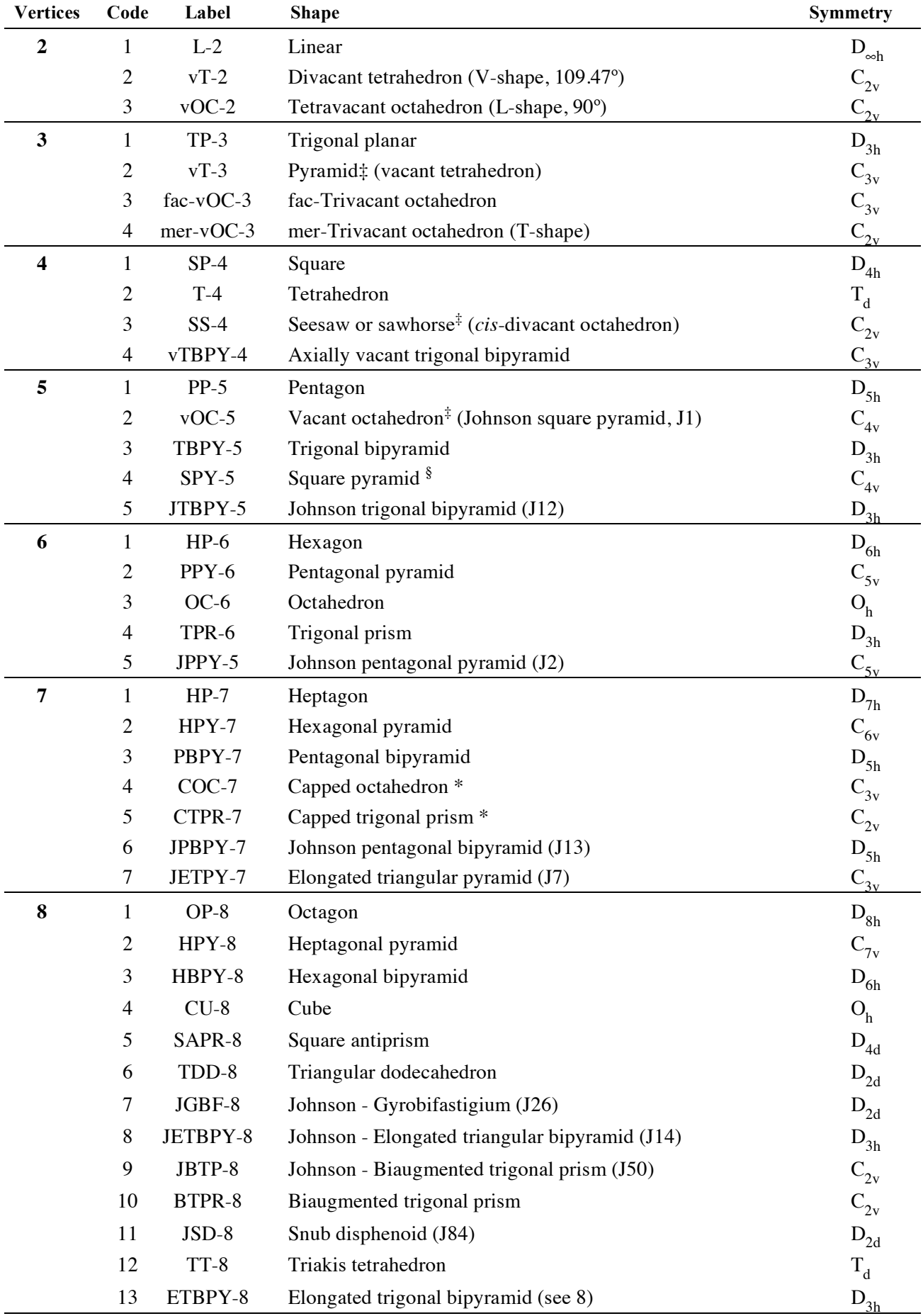

# **LIST OF REFERENCE SHAPES**

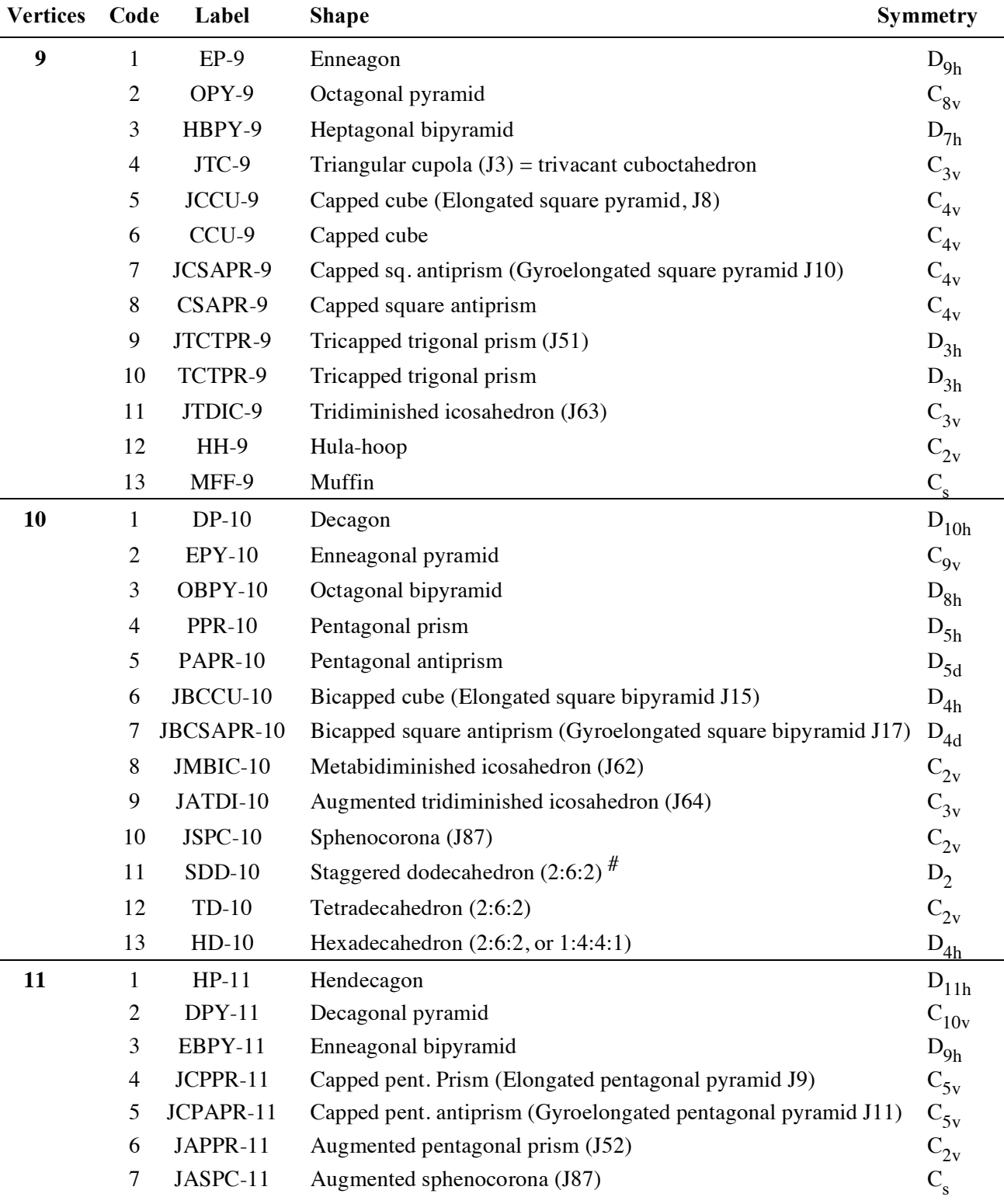

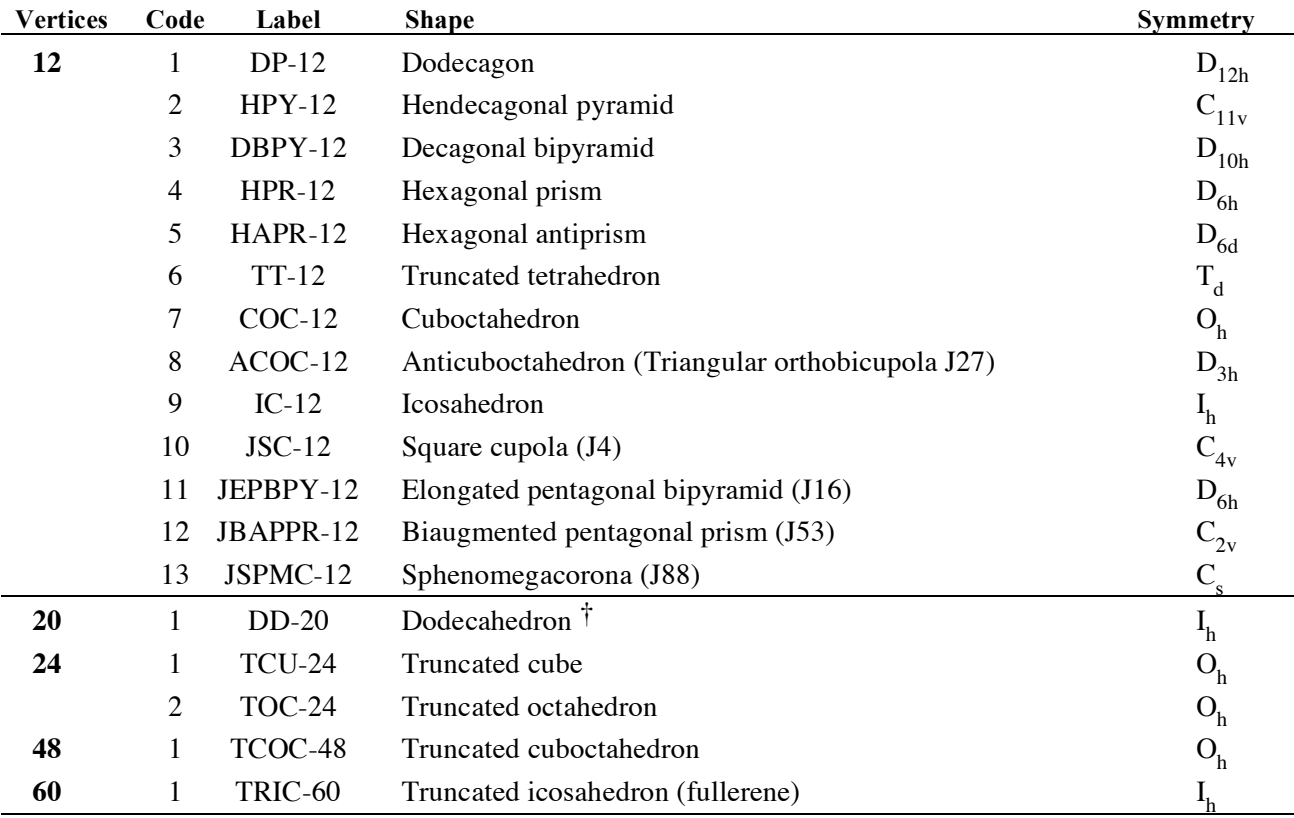

\* Non regular polyhedron, for definition of reference shape see references above.

 $\frac{1}{4}$  A regular polyhedron with one or two vertices removed.

 $\frac{8}{3}$  Spherical distribution of vertices with mass center at the origin (apical-basal bond angles of 104.45°).

† For polyhedra with more than 12 vertices the calculation times may be unpractical, and the user is only allowed to set manually the equivalence between vertices of the problem and reference shapes by means of the %fixperm keyword. # This is a chiral polyhedron; see cautionary note in the "About SHAPE" section.

# **File Extensions**

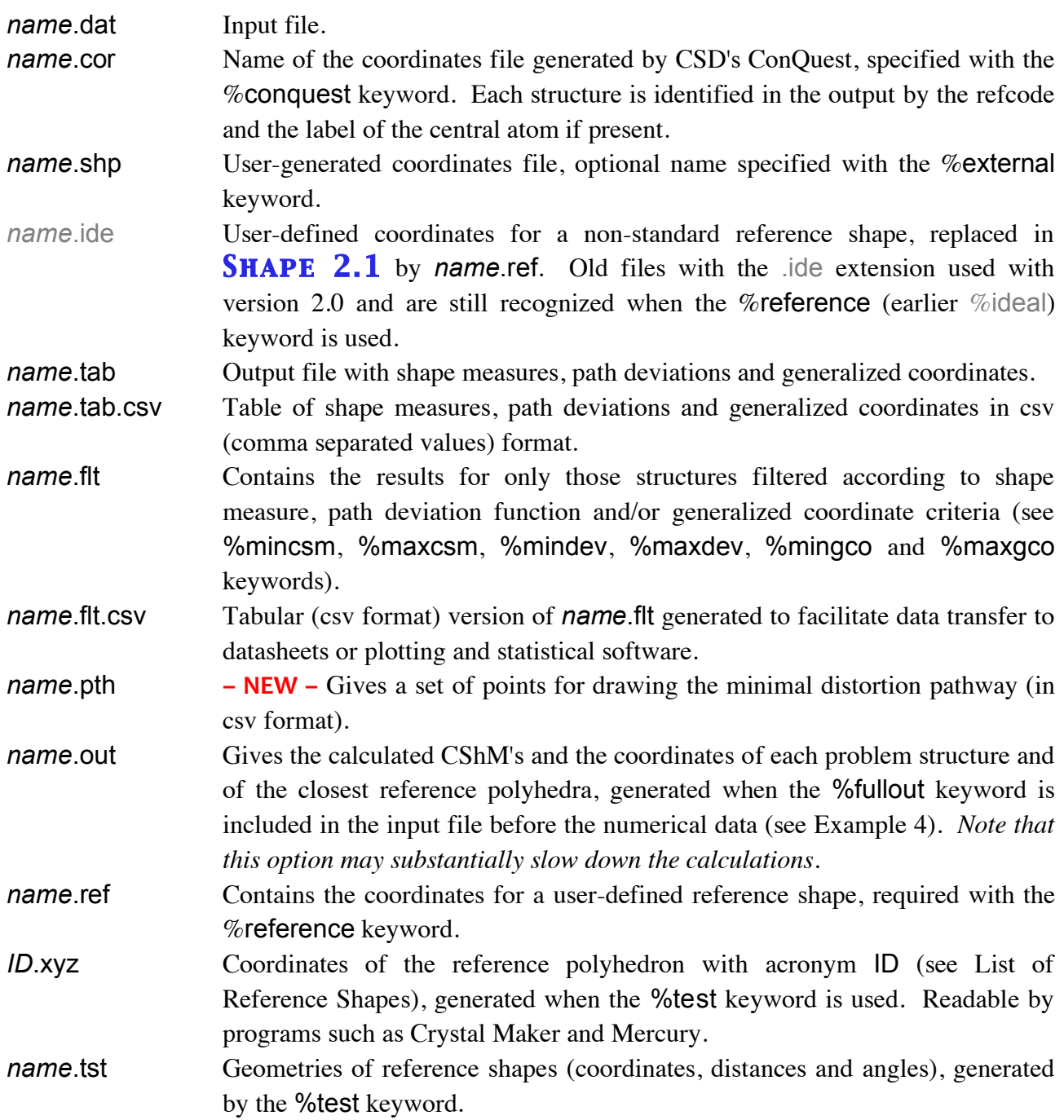

# **Optional Keywords** §

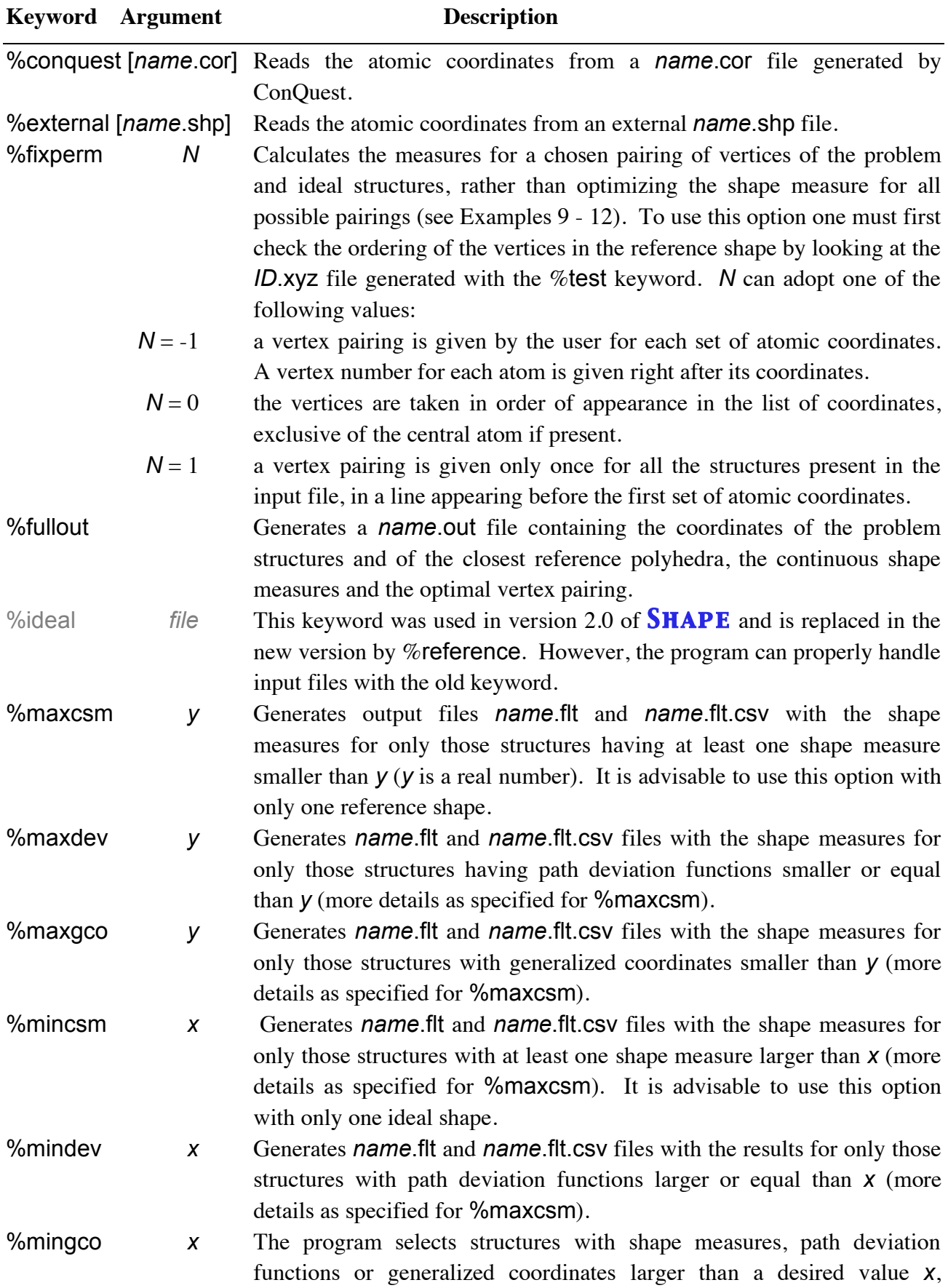

respectively, and writes the filtered results to the *name*.flt and *name*.flt.csv files.

NOTE: The combined use of %max*xxx* and %min*xxx* keywords allows one to select structures within a specific range (between *x* and *y*) of, e.g., generalized coordinates (see Examples 6 and 7). With those options, *name*.flt and *name*.flt.csv files are generated, containing the full output for the filtered structures and a table with only the numerical values in the csv (comma separated values) format, respectively.

%nosymbol Indicates that no atomic labels are included with the coordinates. %path Calculates the *path deviation function* for the minimal distortion interconversion path between two given polyhedra as well as the generalized coordinate. Two and only two reference polyhedra should be coded in the input file with this option. The path is assumed to go from the first  $(0\%)$  to the second  $(100\%)$  reference shape specified in the input file.

> The generalized coordinate is given only for structures that deviate at most a 10% from the minimal distortion interconversion path. This threshold can be modified with the %maxdev keyword.

- %reference *file* Points to a *file*.ref file containing user-defined reference shapes. The name of the file must be specified only if it is different from that of the data file (see Example 8). This keyword replaces the %ideal keyword of version 2.0 of *Shape*, but the program can properly handle input files with the old keyword.
- %select *label* Performs shape measures only for the set of coordinates under the structure label specified and places the results in a file with the name *label*.

%stop *N* Calculates the shape measures for the first N structures only. %test Generates a .tst file with the geometries of the reference shapes (coordinates, distances and angles), and one .xyz file for each ideal shape. The input file must specify the number of vertices and the code of the reference shapes, but no atomic coordinates are required (see

%thrdev  $\boldsymbol{x}$  This option is replaced in **SHAPE 2.1** by the %mindev and %maxdev keywords.

§ Keywords must appear in the input file before the numerical data.

Example 13).

# *Shape*

# **Examples and Sample Files**

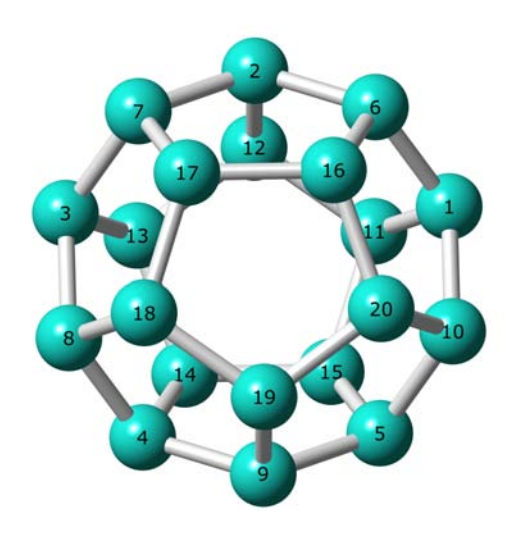

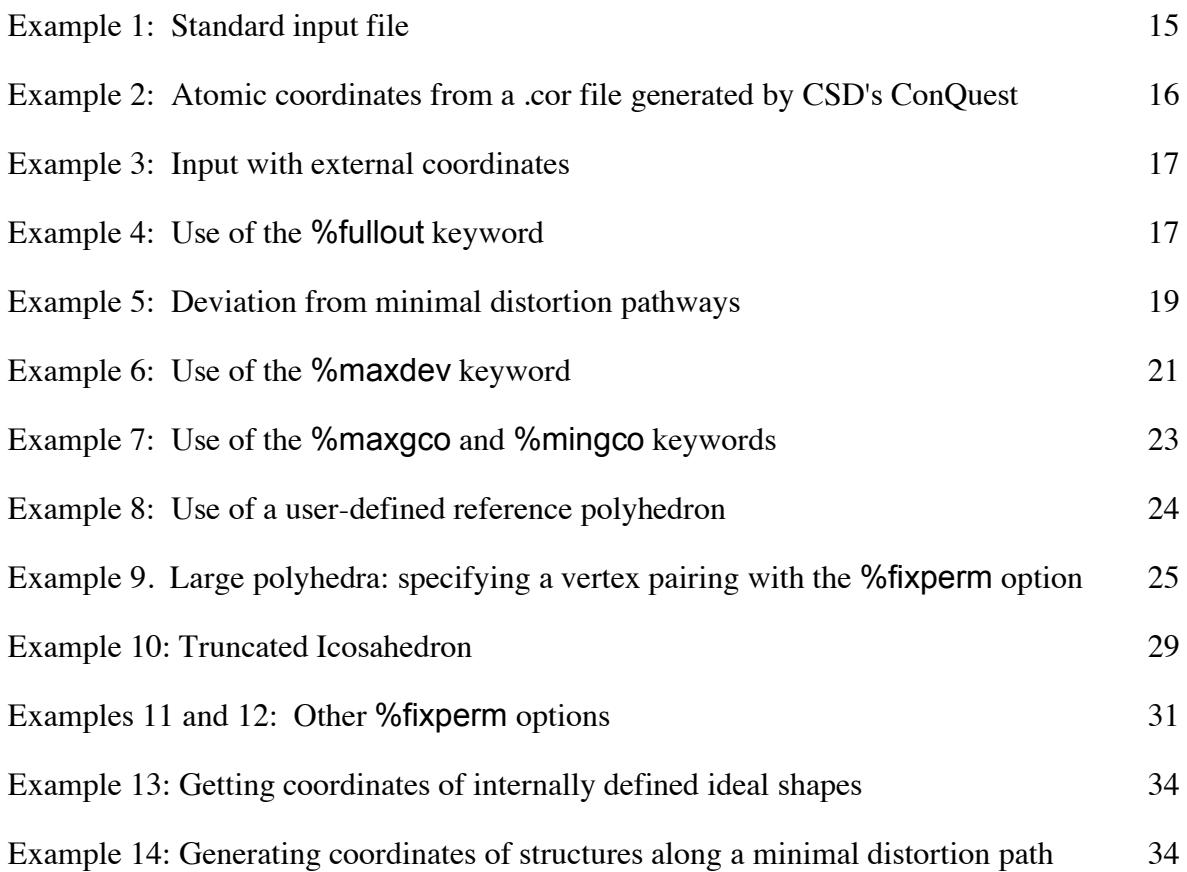

#### **Example 1: Standard Input File**

Calculate the CShM's of ML<sub>4</sub> fragments relative to two ideal structures: the square (code = 1) and the tetrahedron (code  $= 2$ ).

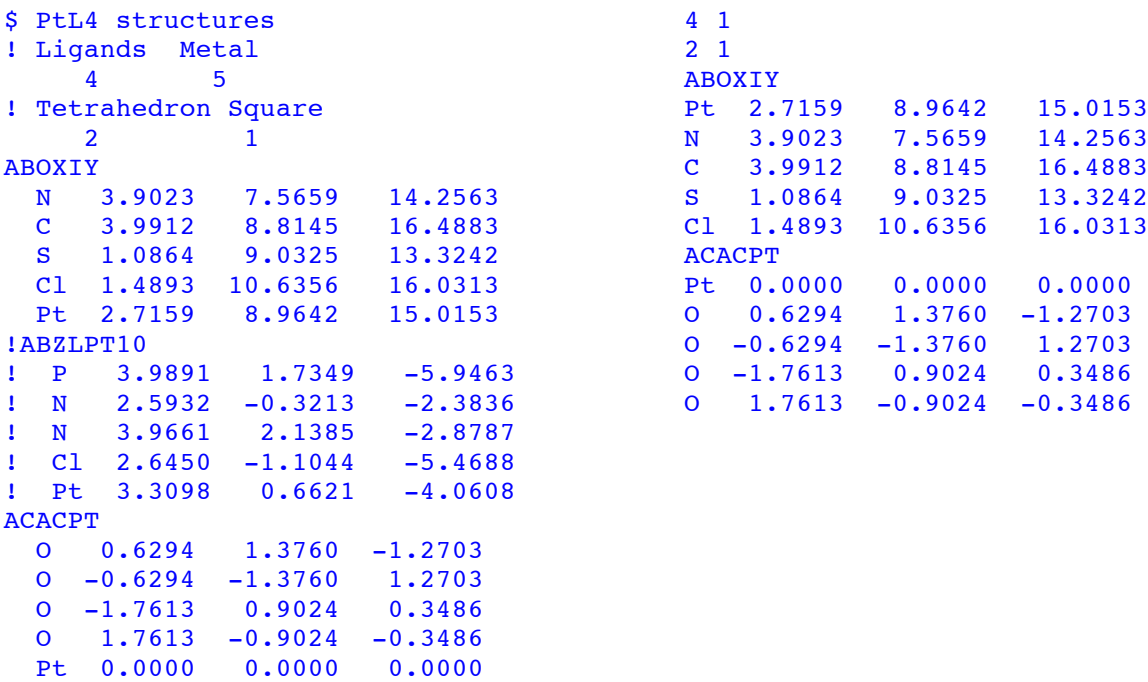

*Input file* example01.dat This input file is equivalent:

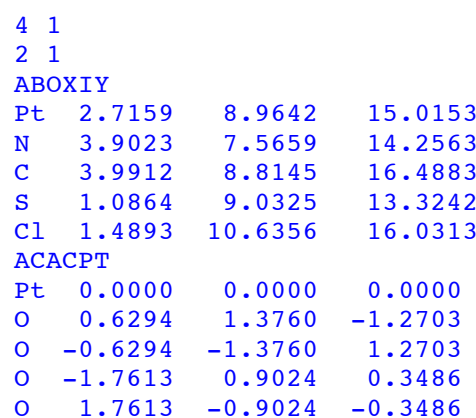

#### *Output file* example01.tab

-------------------------------------------------------------------------------- S H A P E v2.1 Continuous Shape Measures calculation (c) 2013 Electronic Structure Group, Universitat de Barcelona Contact: llunell@ub.edu --------------------------------------------------------------------------------

#### PtL4 structures

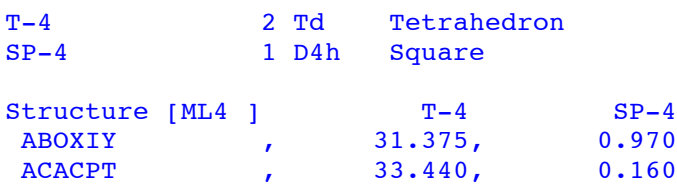

#### **Example 2: Atomic coordinates from a** .cor **file generated by CSD's ConQuest**

To generate the .cor file a search must be carried out in ConQuest in which only the atoms in the fragment to be analyzed are defined. A coordinates file is then generated with the results of the search ("Export entries as...") using the "Orthogonal" and "Hit Fragment Only" options.

*Input file:* example02.dat

```
%conquest coords2
4 1 
1 2
```
*Coordinates file obtained from ConQuest:* coords2.cor

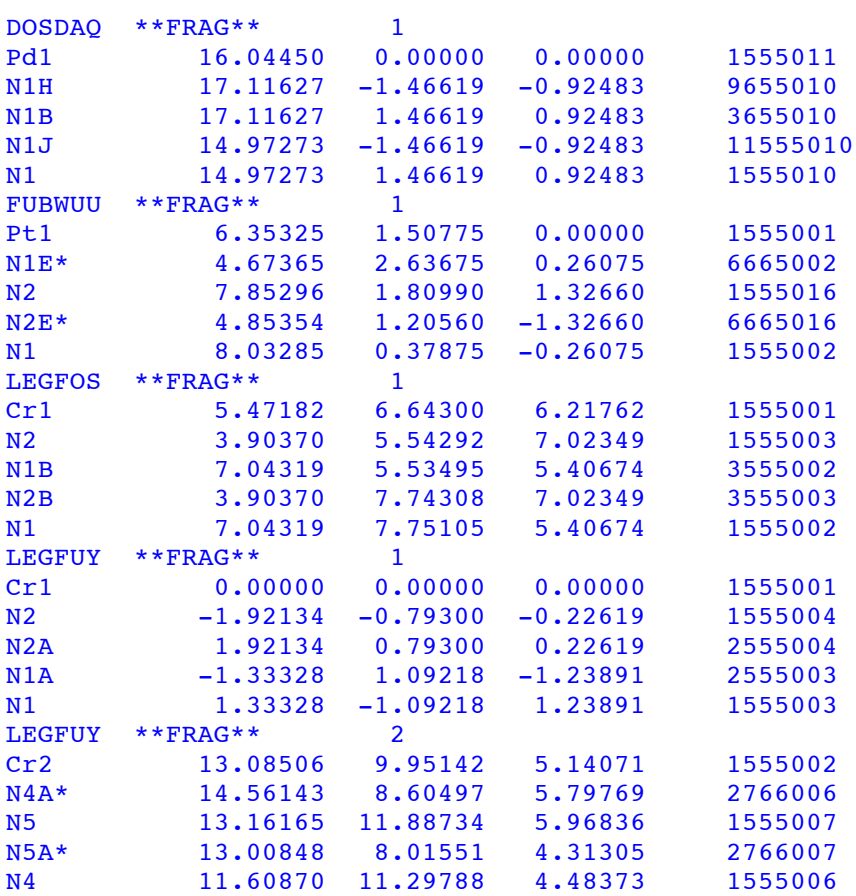

*Comment*: Notice that the last column in the coordinates file generated by ConQuest is neglected by **SHAPE**. Also the fragment number (e.g., \*\*FRAG\*\* 1) is disregarded.

--------------------------------------------------------------------------------

*Output file:* example02.tab

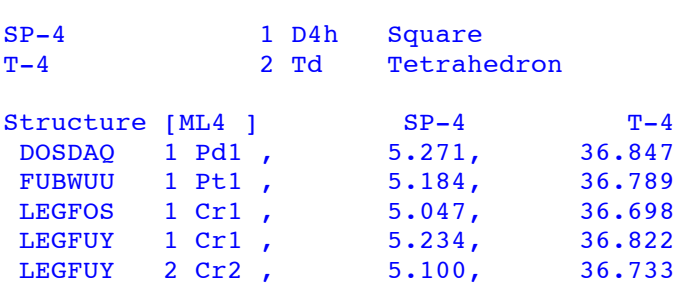

#### **Example 3: Input with external coordinates**

```
! keyword, name of coords. file
%external geometries
```
*Input file:* example03.dat *External file*: geometries.shp

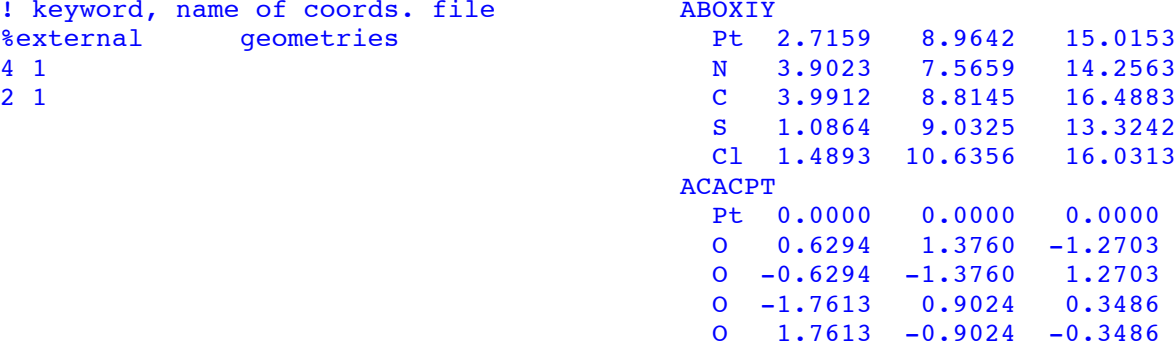

*Output file as in* example01.tab

#### **Example 4: Use of the** %fullout **Option**

*Input file:* example04.dat, as in Example 1 with the %fullout keyword added:

```
$ Example 4 – Four-coordinate complexes, %fullout option
%fullout
4 1
2 1
ABOXIY
 Pt 2.7159 8.9642 15.0153
 N 3.9023 7.5659 14.2563
C = 3.9912 8.8145 16.4883 S 1.0864 9.0325 13.3242
 Cl 1.4893 10.6356 16.0313
ACACPT
Pt 0.0000 0.0000 0.0000
 O 0.6294 1.3760 -1.2703
  O -0.6294 -1.3760 1.2703
  O -1.7613 0.9024 0.3486
 0 \t 1.7613 \t -0.9024 \t -0.3486
```
*Output files:* example04.tab (see example01.tab) and example04.out:

```
--------------------------------------------------------------------------------
S H A P E v2.1 Continuous Shape Measures calculation
(c) 2013 Electronic Structure Group, Universitat de Barcelona
                 Contact: llunell@ub.edu 
                                                       --------------------------------------------------------------------------------
Example 4: Four-coordinate complexes, %fullout option 
--------------------------------------------------------------------------------
Ideal structures ML4 
T-4 2 Td Tetrahedron
SP-4 1 D4h Square
--------------------------------------------------------------------------------
Structure 1 [ABOXIY]<br>Pt 2.7159 8.9
              Pt 2.7159 8.9642 15.0153
     N 3.9023 7.5659 14.2563
```
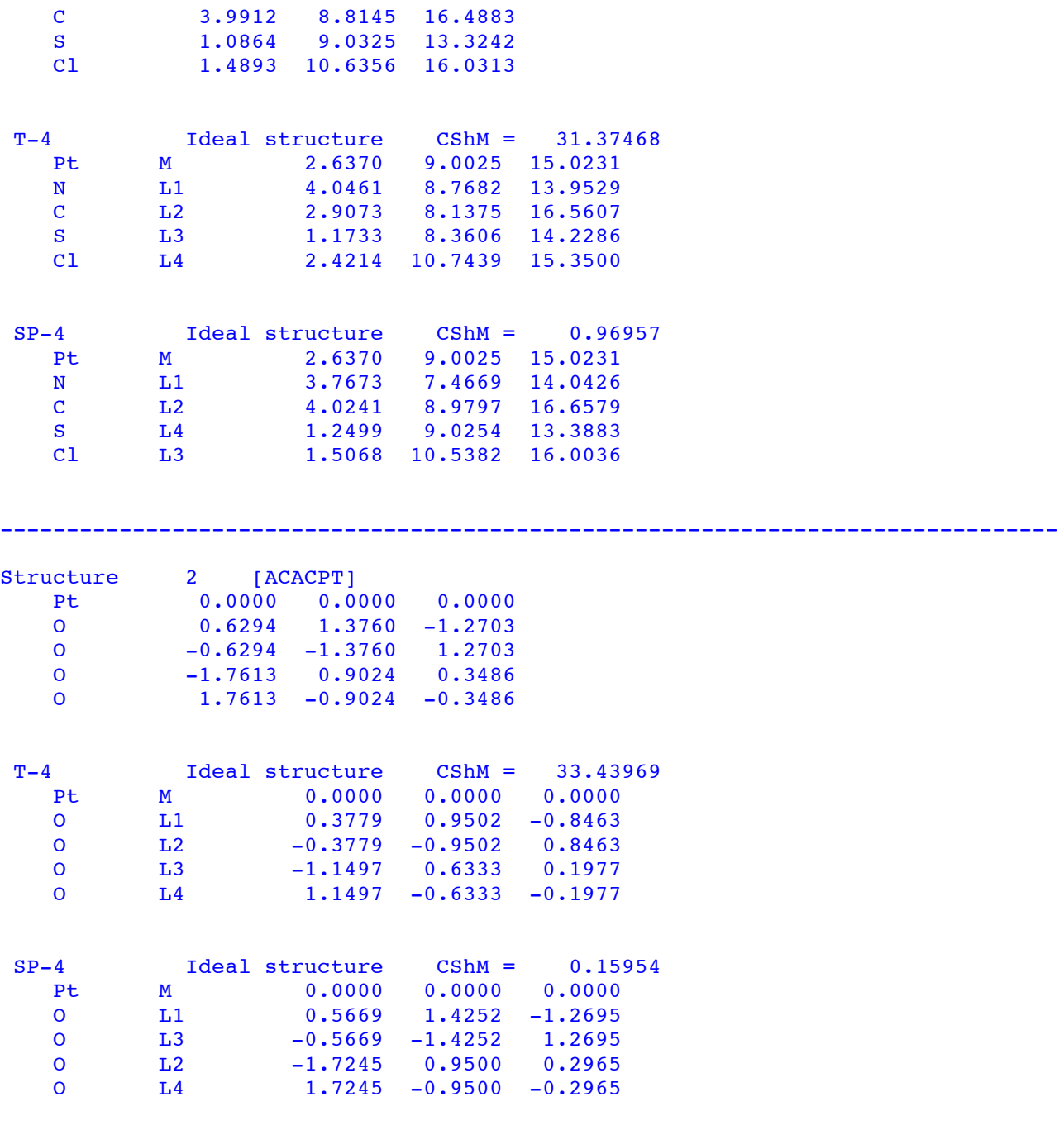

--------------------------------------------------------------------------------

### **Example 5: Deviation from a Minimal Distortion Pathway**

*Input file:* example05.dat:

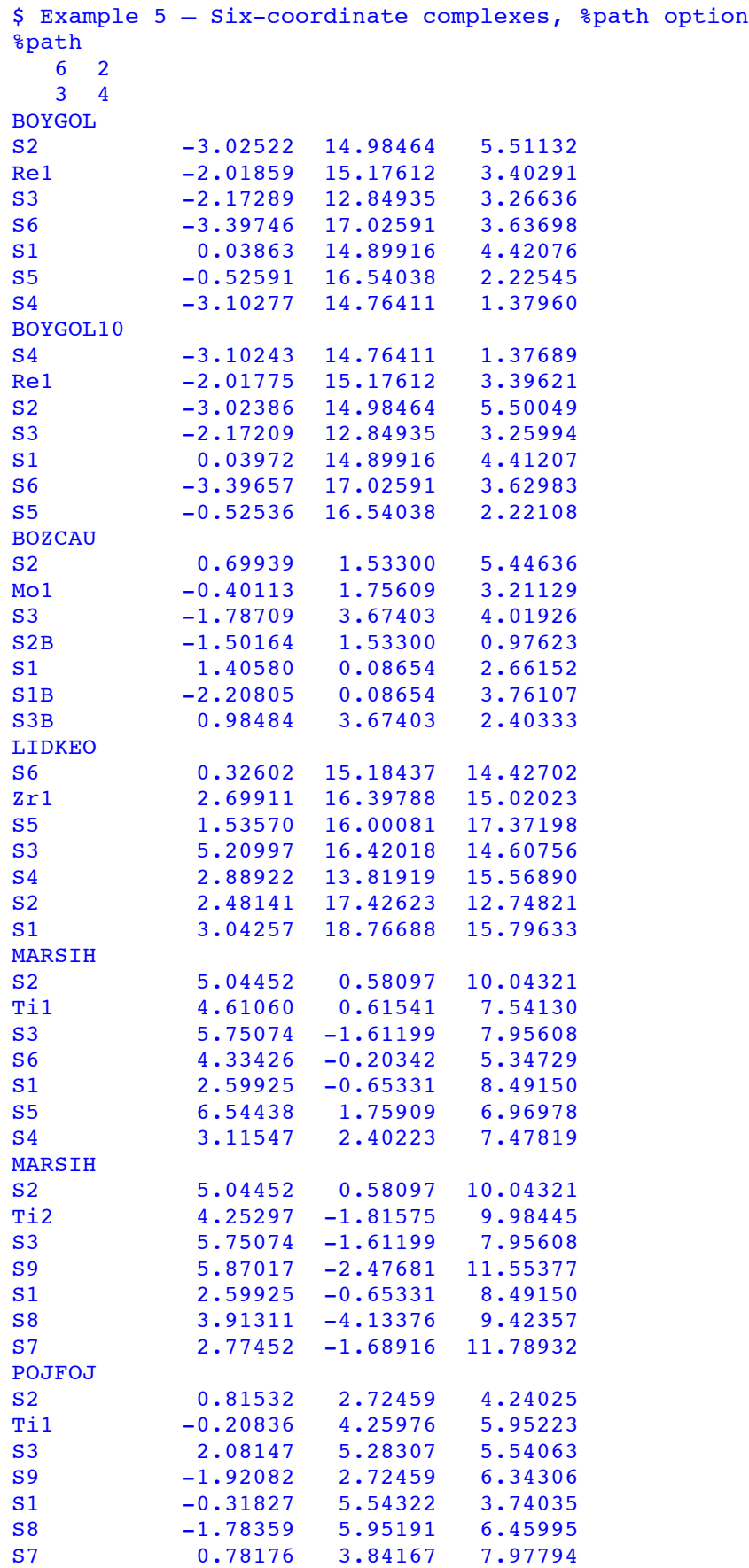

*Output file:* example05.tab:

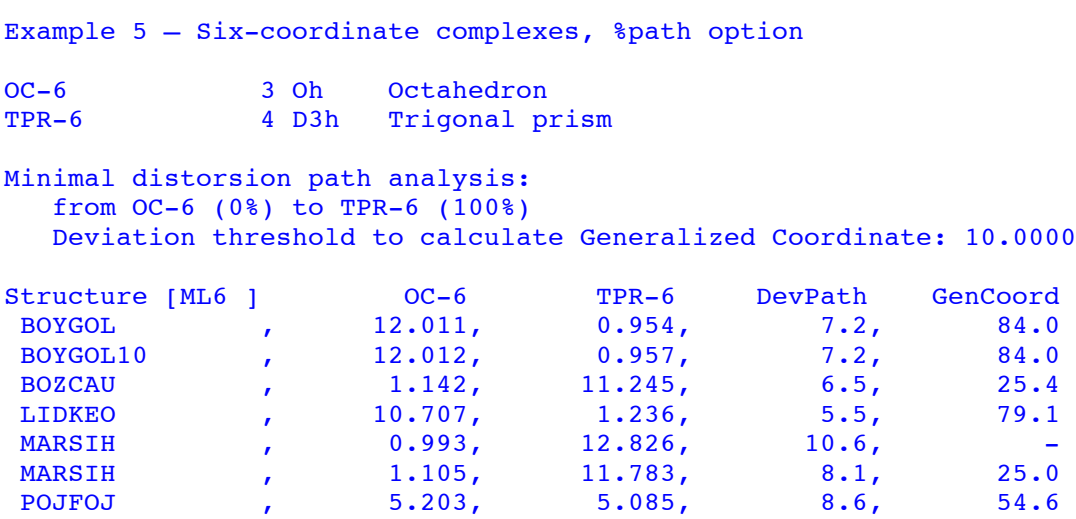

*Comment*: For the first fragment of structure MARSIH the generalized coordinate is omitted because it is calculated only for structures with a DevPath value smaller than a threshold of 10% set by default. That threshold can be modified by the user (see Example 6).

--------------------------------------------------------------------------------

*Results for plotting a shape map, file* example05.csv:

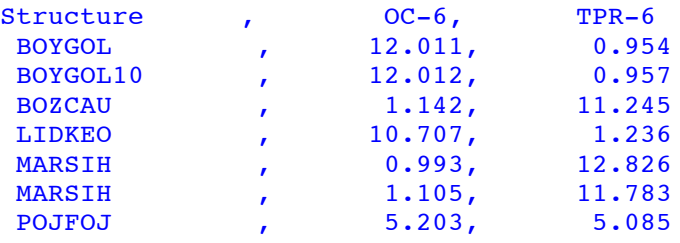

*Minimal distortion pathway file:* example05.pth :

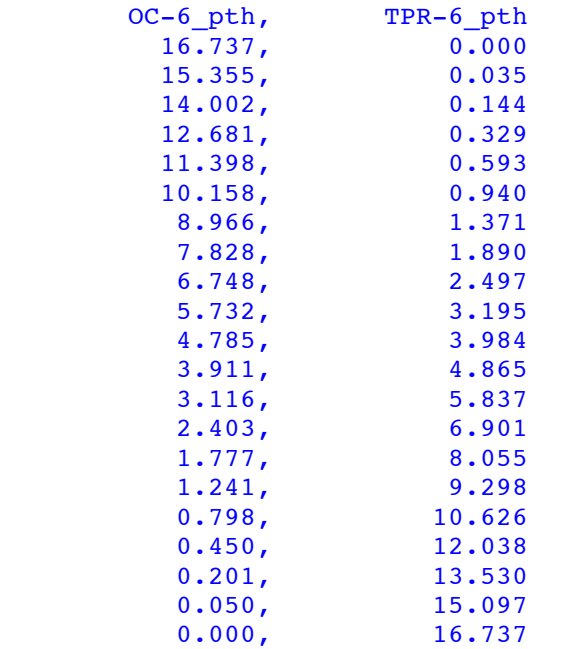

#### **Example 6: Use of the** %maxdev **Keyword**

In this example we select from the coordinates file nickel.cor those structures that deviate at most a 5% from the square-tetrahedron pathway.

*Input file:* example06.dat:

```
$ Example 6- Four coordinate Ni complexes, %maxdev option
            Atomic coordinates in file nickel.cor
! Writes results for structures that deviate at most
! a 5% from the tetrahedron-square pathway.
%conquest nickel
%path
%maxdev 5.0 
   4 1
   1 2
```
*ConQuest generated coordinates file:* nickel.cor (only first lines shown):

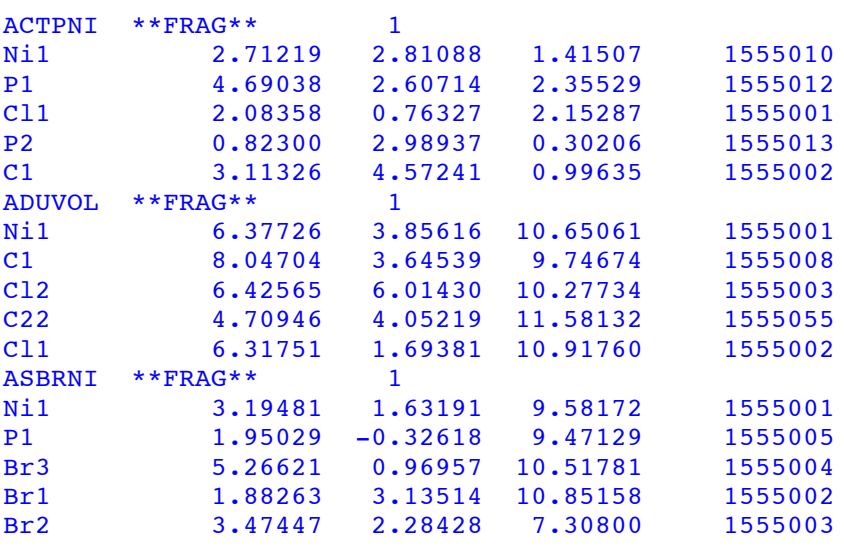

*Output file:* example06.tab (only first lines shown):

```
--------------------------------------------------------------------------------
S H A P E v2.1 Continuous Shape Measures calculation
(c) 2013 Electronic Structure Group, Universitat de Barcelona
              Contact: llunell@ub.edu 
--------------------------------------------------------------------------------
Example 6- Four coordinate Ni complexes, %maxdev option 
SP-4 1 D4h Square 
T-4 2 Td Tetrahedron
Minimal distorsion path analysis:
  from SP-4 (0%) to T-4 (100%)
Deviation threshold to calculate Generalized Coordinate: 5.000%
Structure [ML4 ] SP-4 T-4 DevPath GenCoord
ACTPNI 1 Ni1 , 0.712, 28.619, 5.4, -
ADUVOL 1 Ni1 , 0.463, 32.253, 9.2, -
ASBRNI 1 Ni1 , 32.428, 0.314, 7.5, -
AWELET 1 Ni3, 0.109, 30.780, 0.9, 5.4
AWELUJ 1 Ni1, 0.056, 33.227, 3.7, 3.8
AZERAY 1 Ni1 , 30.356, 2.583, 21.0, -
```
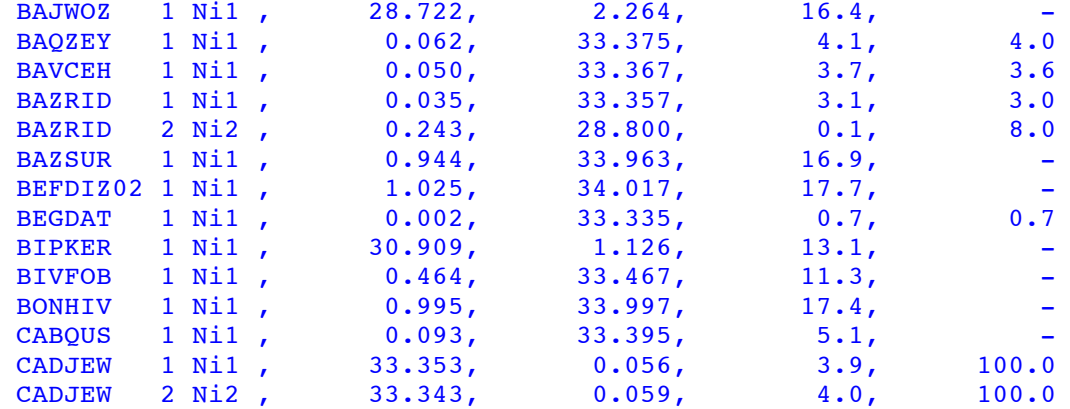

*Filtered output file:* **example06.flt** (only first lines shown):

-------------------------------------------------------------------------------- S H A P E v2.1 Continuous Shape Measures calculation (c) 2013 Electronic Structure Group, Universitat de Barcelona Contact: llunell@ub.edu -------------------------------------------------------------------------------- Example 6- Four coordinate Ni complexes, %maxdev option SP-4 1 D4h Square<br>T-4 2 Td Tetrah Tetrahedron Minimal distorsion path analysis: from SP-4 (0%) to T-4 (100%) Filtered results Only structures within the following boundaries are given in this file: Path deviation function  $(*): 0.000 - 5.000$ <br>Generalized coordinate  $(*): 0.000 - 100.000$ Generalized coordinate  $(*)$ : Structure [ML4 ] SP-4 T-4 DevPath GenCoord AWELET 1 Ni3, 0.109, 30.780, 0.9, 5.4 AWELUJ 1 Ni1, 0.056, 33.227, 3.7, 3.8 BAQZEY 1 Ni1 , 0.062, 33.375, 4.1, 4.0 BAVCEH 1 Ni1, 0.050, 33.367, 3.7, 3.6 BAZRID 1 Ni1 , 0.035, 33.357, 3.1, 3.0 BAZRID 2 Ni2 , 0.243, 28.800, 0.1, 8.0 BEGDAT 1 Ni1, 0.002, 33.335, 0.7, 0.7 CADJEW 1 Ni1 , 33.353, 0.056, 3.9, 100.0 CADJEW 2 Ni2 , 33.343, 0.059, 4.0, 100.0 CAVLIV 1 Ni2 , 0.014, 33.227, 1.7, 1.9 CEPXIF 1 Ni1 , 28.550, 0.405, 1.9, 91.6 CIKTIZ 1 Ni1 , 0.101, 31.838, 2.6, 5.2 CLTPNI03 1 Ni1 , 25.471, 0.898, 1.4, 86.0 COPYEM 1 Ni5 , 32.736, 0.038, 2.1, 99.0 CSINIA 1 Ni1 , 0.883, 25.608, 1.5, 15.3 CSINIA 2 Ni2 , 1.332, 23.721, 1.4, 18.8 CSINIB 1 Ni1 , 2.102, 22.707, 4.3, 23.6 CSINIB 2 Ni2 , 1.346, 24.716, 3.4, 18.9 DARBII 1 Ni2 , 0.004, 33.336, 1.1, 1.1

*Other files generated:* example06.pth *and* example06.csv (see Example 5).

#### **Example 7: Use of the** %maxgco **and** %mingco **Keywords**

Select from the coordinates file nickel.cor those structures that are in the middle of the interconversion pathway between the square and the tetrahedron.

*Input file:* example07.dat (only first lines shown):

```
$ Example 7- Four coordinate Ni complexes, %maxgco option
! Reads atomic coordinates from file nickel.cor
! Selects structures that are in the middle of
! the planarization pathway (40 < GenCoord < 60%).
%conquest nickel
%path
%mingco 40.
%maxgco 60.
%maxdev 10.
   4 1
   1 2
```
*Output file:* example07.tab:

```
--------------------------------------------------------------------------------
S H A P E v2.1 Continuous Shape Measures calculation
(c) 2013 Electronic Structure Group, Universitat de Barcelona
                 Contact: llunell@ub.edu 
--------------------------------------------------------------------------------
```
Example 7- Four coordinate Ni complexes, %maxgco option

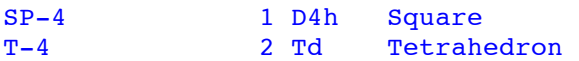

Minimal distorsion path analysis: from  $SP-4$  (0%) to  $T-4$  (100%)

Deviation threshold to calculate Generalized Coordinate: 10.000%

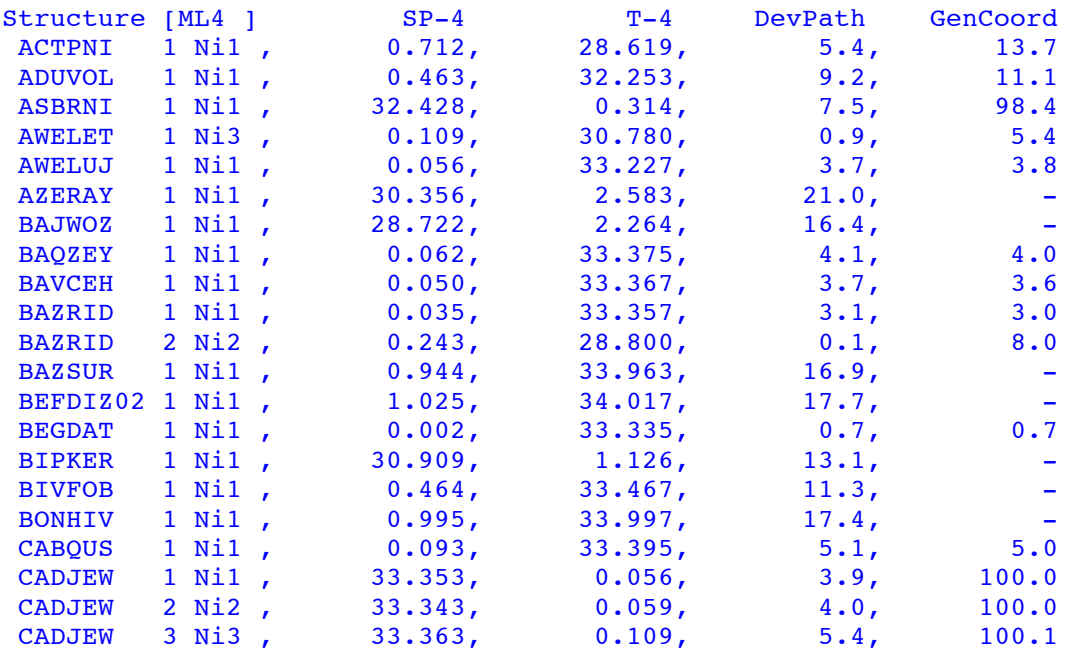

*Filtered output file:* example07.flt:

```
--------------------------------------------------------------------------------
S H A P E v2.1 Continuous Shape Measures calculation
(c) 2013 Electronic Structure Group, Universitat de Barcelona
                Contact: llunell@ub.edu 
--------------------------------------------------------------------------------
Example 7- Four coordinate Ni complexes, %maxgco option 
SP-4 1 D4h Square 
T-4 2 Td Tetrahedron
Minimal distorsion path analysis:
   from SP-4 (0%) to T-4 (100%)
Filtered results
  Only structures within the following boundaries are given in this file:
  Path deviation function (%): 0.000 - 10.000
 Generalized coordinate (%): 40.000 - 60.000
Structure [ML4 ] SP-4 T-4 DevPath GenCoord<br>DUKNED 1 Ni1, 12.738, 6.199, 0.2, 59.3
 DUKNED 1 Ni1 , 12.738, 6.199, 0.2, 59.3
```
*Other files generated:* example07.pth *and* example07.csv (see Example 5).

#### **Example 8: Use of a user-defined reference polyhedron**

\$ Cyclen complexes in cis conformation %path 6 5 4 0 TUKWEB N4 2.04091 3.92389 10.64074 N3 -0.83988 4.13831 10.95260 N1 2.23124 4.94238 13.37296 N6 2.07351 2.22997 13.43397 Zn1 0.62860 3.58403 12.61024 N5 -0.85563 1.90834 12.62380 N2 -0.64030 5.09248 13.74584 NAXJIF N2 1.57673 0.92781 9.50033 N3 2.08309 1.65282 6.59555 N1 1.20034 3.81264 10.25045 N4 1.64134 4.56300 7.29441 Ag1 0.31080 2.65820 8.13611 S1 -1.91668 3.16393 9.58508 S3 -1.13006 1.56080 6.07099

#### *Ideal polyhedron file:* example08.ref

```
dvCU
Divacant cube
C2v 0.000 0.000 0.000
   0.000 0.000 1.000
   0.000 1.000 0.000
   1.000 0.000 0.000
```
*Input file:* example08.dat

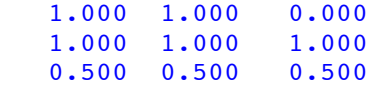

*Note that in the* .ref *file the coordinates of the central atom must be in the last line.*

*Alternatively one could use an ideal polyhedron file* dvcube.ide *introducing the* %ideal dvcube *instruction in the input file.*

#### *Output file:* example08.tab

```
--------------------------------------------------------------------------------
S H A P E v2.1 Continuous Shape Measures calculation
(c) 2013 Electronic Structure Group, Universitat de Barcelona
           Contact: llunell@ub.edu
  --------------------------------------------------------------------------------
Cyclen complexes in cis conformation
TPR-6 4 D3h Trigonal prism
dvCU 0 C2v Divacant cube
Minimal distorsion path analysis:
   from TPR-6 (0%) to dvCU (100%)
Deviation threshold to calculate Generalized Coordinate: 10.000%
Structure [ML6 ] TPR-6 dvCU DevPath GenCoord
TUKWEB , 1.967, 3.699, 3.8, 43.7
 NAXJIF , 6.955, 0.602, 7.0, 82.8
```
Other files generated: *example08.pth, example08.csv* (see Example 5).

#### **Example 9. Large Polyhedra: Specifying a Vertex Pairing with the** %fixperm **Option**

#### *Dodecahedron*

It is first necessary to run *Shape* with the %test keyword, to obtain the coordinates of the reference dodecahedron, whereupon the files dodec.tst and DD-20.xyz are generated.

*Test file:* dodec.dat

%test 20 0 1

#### *Output file:* dodec.tst

```
--------------------------------------------------------------------------------
S H A P E v2.1 Continuous Shape Measures calculation
(c) 2013 Electronic Structure Group, Universitat de Barcelona
                Contact: llunell@ub.edu 
--------------------------------------------------------------------------------
Ideal structures L20 
            ---------------------------------------------------------------------------
DD-20 1 Ih Dodecahedron
---------------------------------------------------------------------------
   M 0.0000 0.0000 0.0000
   L 1.1135 0.8090 -0.2629
```
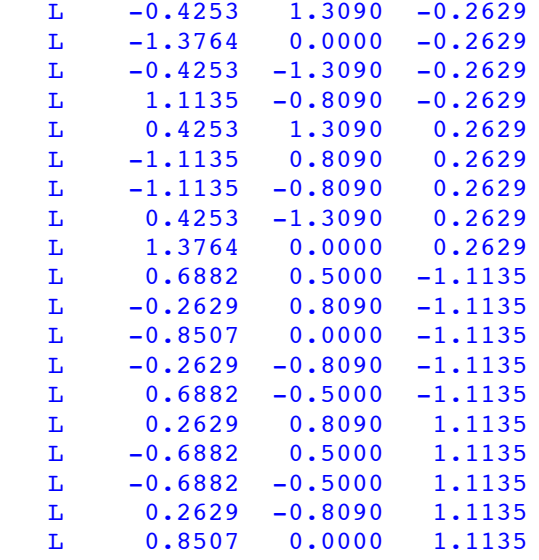

#### Distances

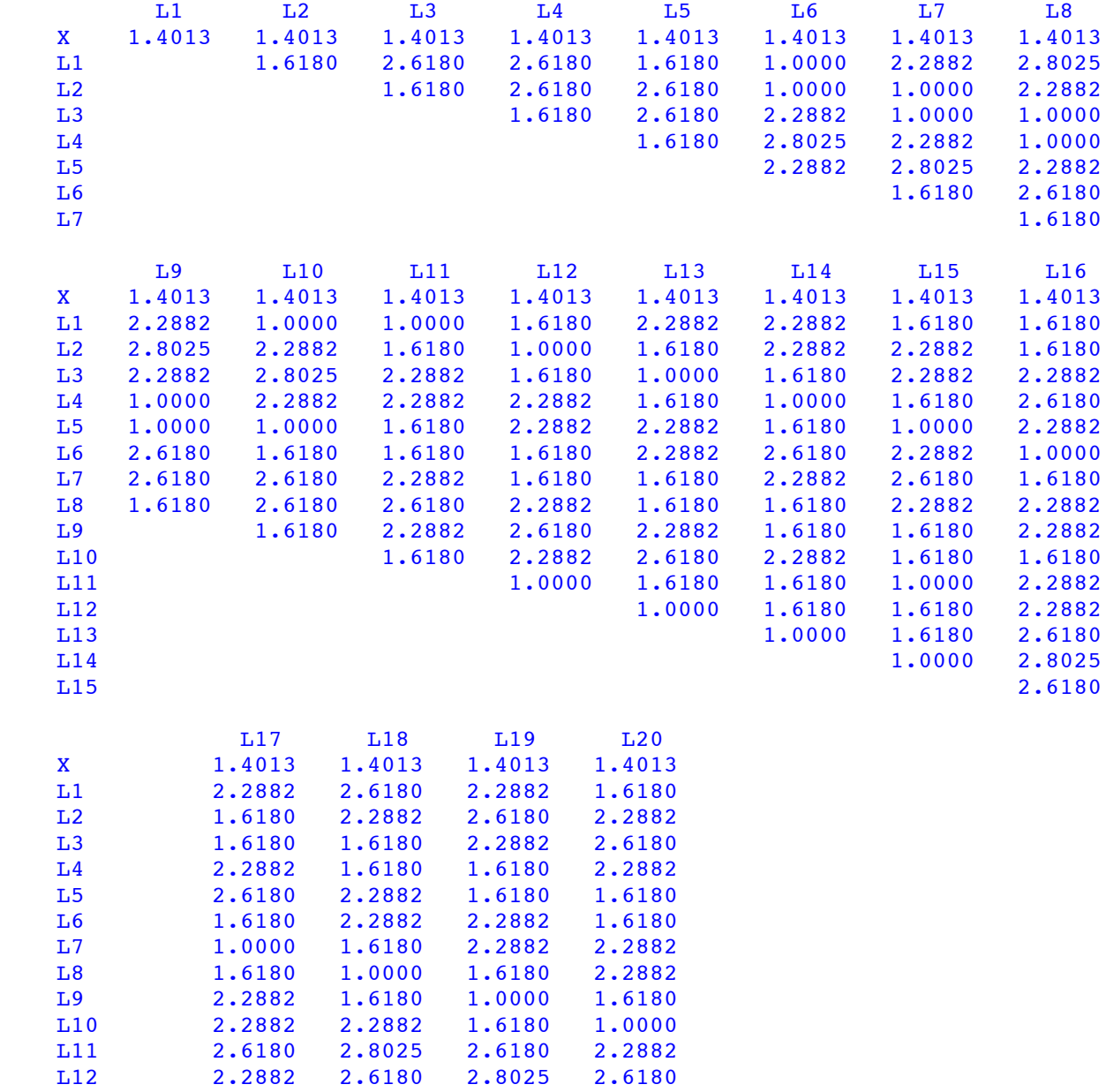

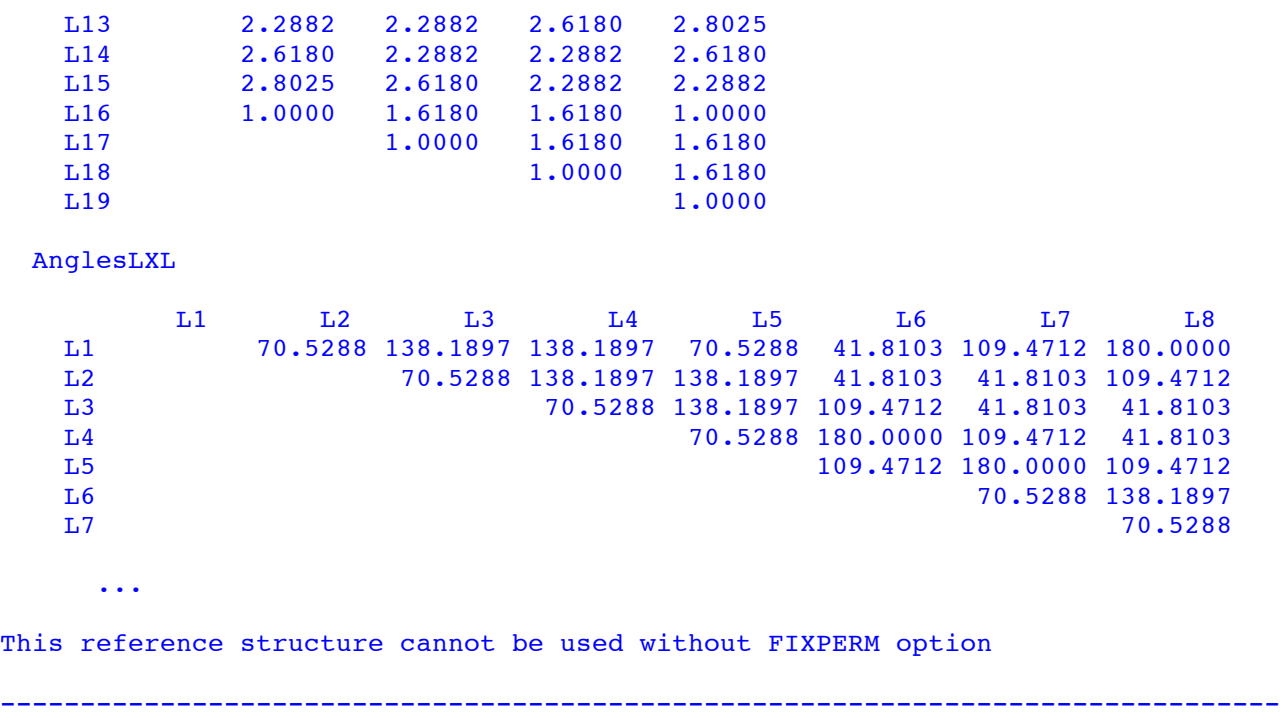

*From the DD-20.xyz we can generate the file containing the coordinates of the reference dodecahedron:* example09.ref

```
DD-20
Dodecahedron
Ih
    1.1135  0.8090  -0.2629<br>0.4253  1.3090  -0.2629
   -0.4253 1.3090 -0.2629<br>-1.3764 0.0000 -0.2629-1.3764-0.4253 -1.3090 -0.2629<br>1.1135 -0.8090 -0.2629-0.8090 0.4253 1.3090 0.2629
    -1.1135 0.8090 0.2629
   -1.1135 -0.8090 0.2629<br>0.4253 -1.3090 0.2629
              -1.3090 0.2629
     1.3764 0.0000 0.2629
     0.6882 0.5000 -1.1135
   -0.2629 0.8090 -1.1135-0.8507 0.0000 -1.1135-0.2629 -0.8090 -1.11350.6882 -0.5000 -1.1135 0.2629 0.8090 1.1135
    -0.6882 0.5000 1.1135
    -0.6882 -0.5000 1.1135
    0.2629 -0.8090 1.1135<br>0.8507 0.0000 1.1135
    0.8507 0.0000<br>0.0000 0.0000 0.0000 0.0000 0.0000
```
Then a vertex of the ideal dodecahedron should be assigned to each vertex of the problem structure. As an example, we show here the skeleton of dodecahedrane (left) and the ideal polyhedron (right) with their atom numberings, that have been used to make the vertex assignment at the end of each coordinates line in the input file *example09.dat*.

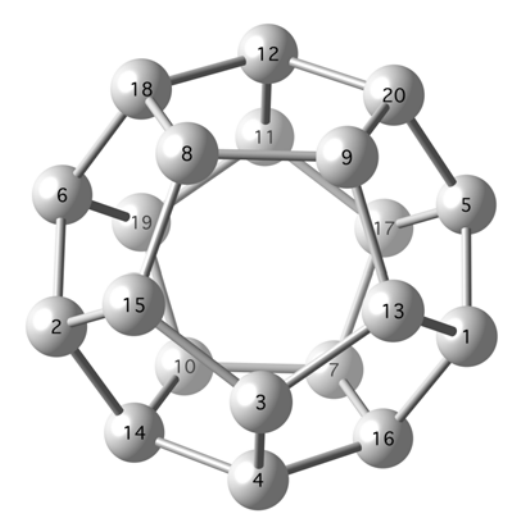

Dodecahedrane  $(C_{20}H_{20})$  Ideal Dodecahedron

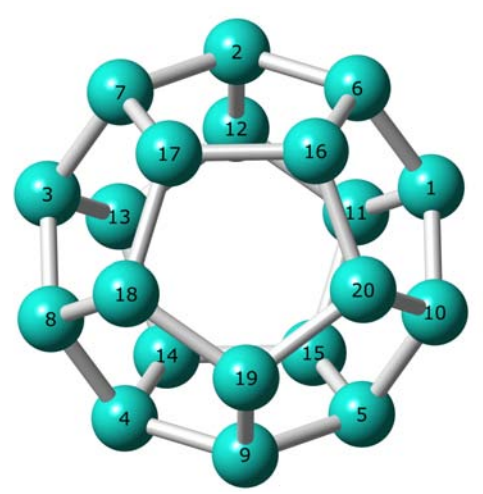

# *Input file:* example09.dat

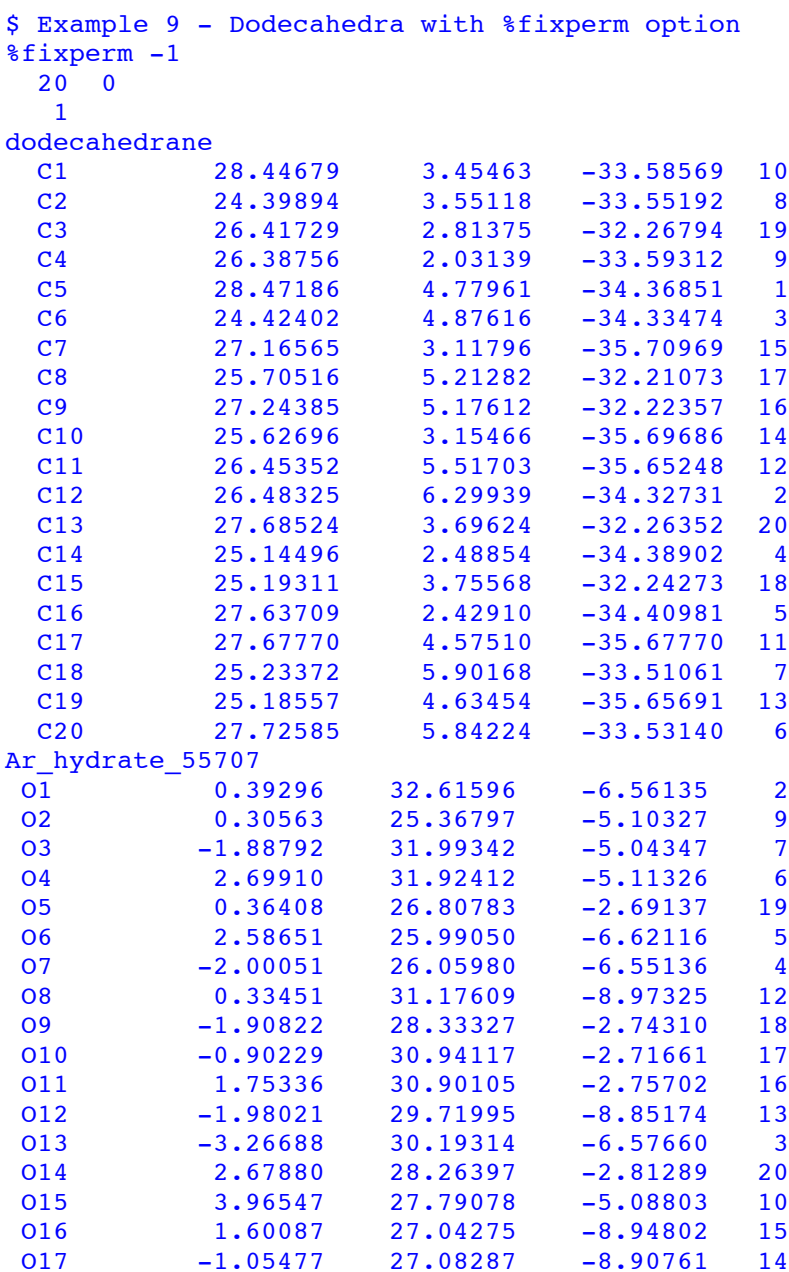

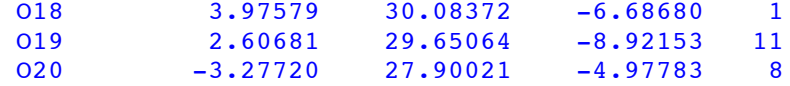

*Output file:* example09.tab

```
--------------------------------------------------------------------------------
S H A P E v2.1 Continuous Shape Measures calculation
(c) 2013 Electronic Structure Group, Universitat de Barcelona
              Contact: llunell@ub.edu
  --------------------------------------------------------------------------------
Example 9 - Dodecahedra with %fixperm option
DD-20 1 Ih Dodecahedron
Fixed vertices permutation used for CShM
(specific permutation for each fragment)
Structure [L20 ] DD-20
 dodecahedrane , 0.000
 Ar_hydrate_5570, 0.075
```
#### **Example 10: Truncated Icosahedron**

#### *Input file:* fullerene.dat

```
$ Truncated icosahedra: C60 in C60H60 and In48Na12 in Na172In197Ni2
%fixperm -1
   60 0
    1
C60
```
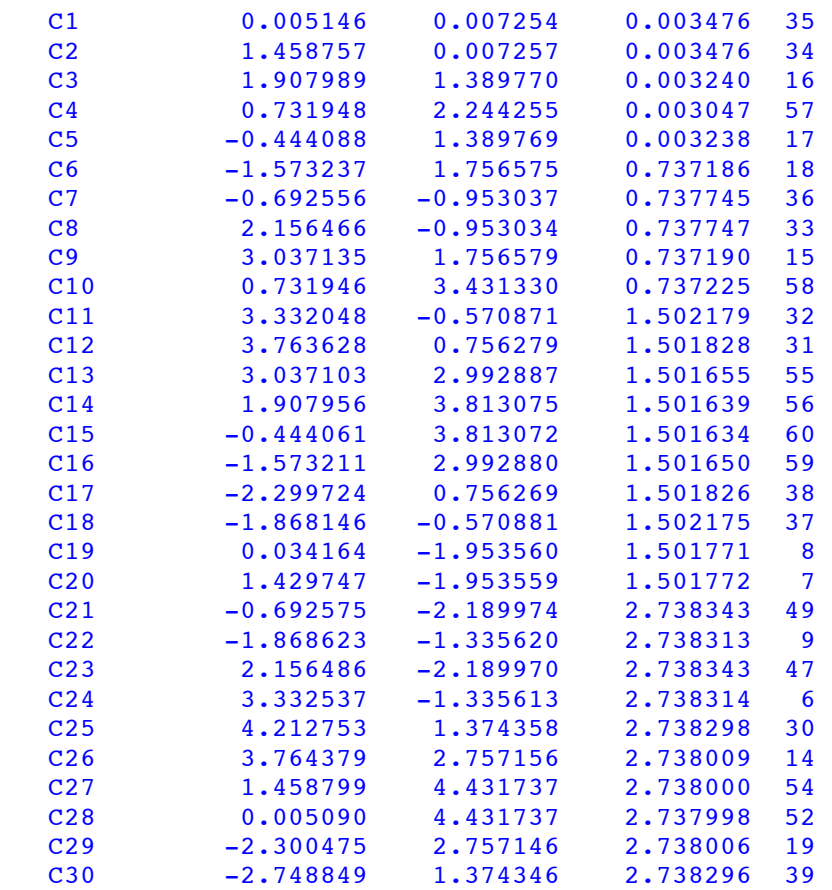

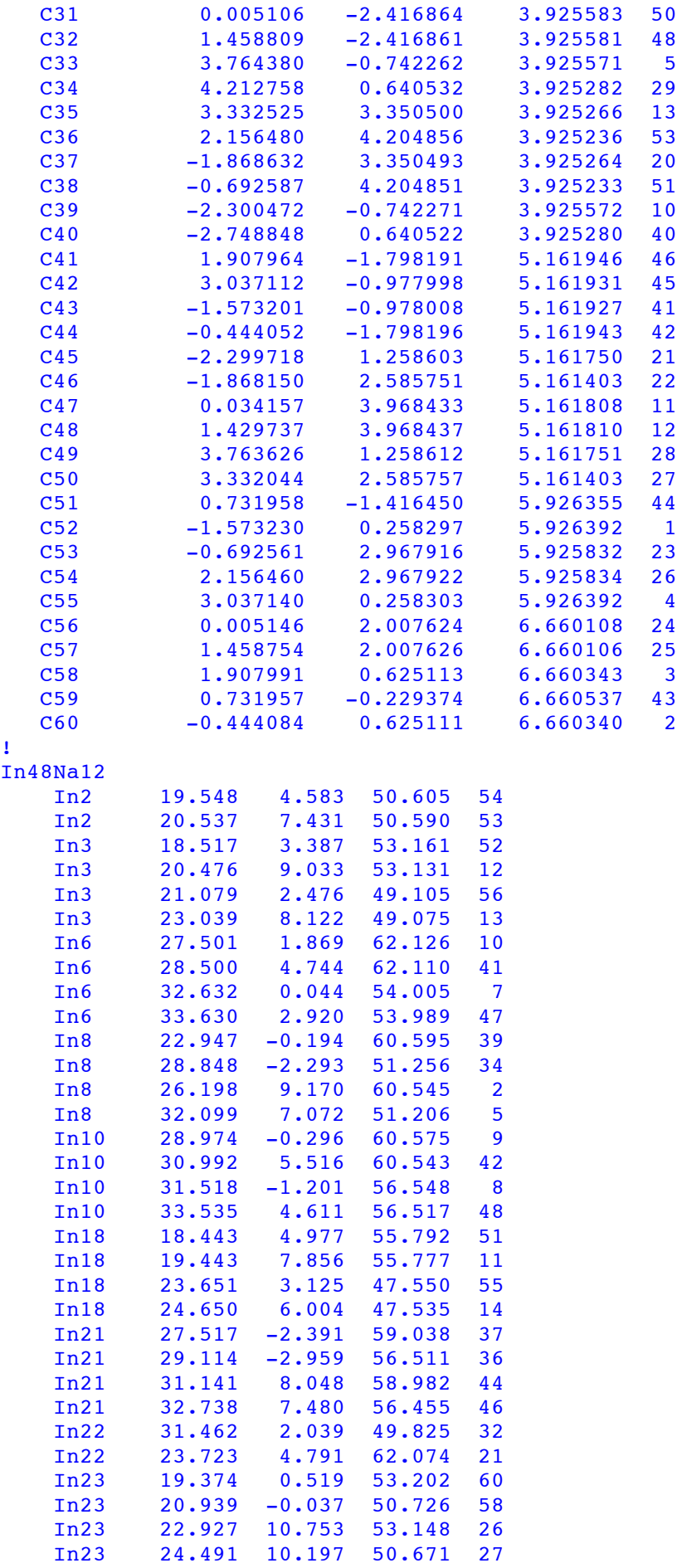

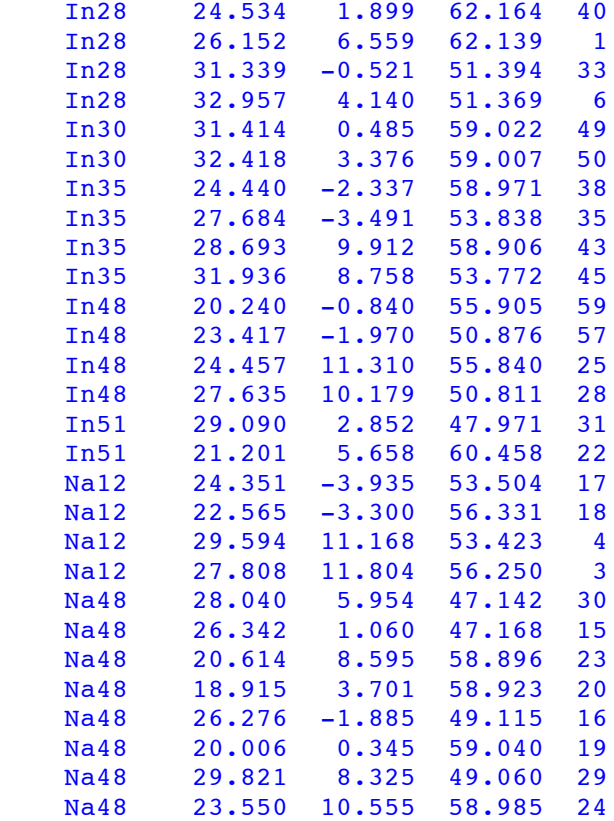

*Output file:* fullerene.tab

```
S H A P E v2.1 Continuous Shape Measures calculation
(c) 2013 Electronic Structure Group, Universitat de Barcelona
            Contact: llunell@ub.edu
   --------------------------------------------------------------------------------
Truncated icosahedra: C60 in C60H60 and In48Na12 in Na172In197Ni2
TIC-60 1 Ih Truncated Icosahedron
Fixed vertices permutation used for CShM
(specific permutation for each fragment)
Structure [L60 ] TIC-60
C60 , 0.003
 In48Na12 , 0.150
```
--------------------------------------------------------------------------------

#### **Example 11: Use of the** %fixperm 1 **Option**

Compare the skeletons of phenylacetylenes and of disilyne with that of acetylene using the same permutation for all structures in a file.

*Input file:* example11.dat

```
%conquest
%fixperm 1
   4 0
   0
 2 1 4 3
```
*Ideal shape file:* example11.ref

ACET Linear acetylene Dinfh 0.558100 0.424900 0.000000

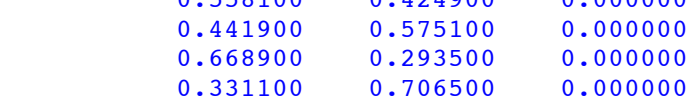

*ConQuest coordinates file (only first few lines shown):* example11.cor

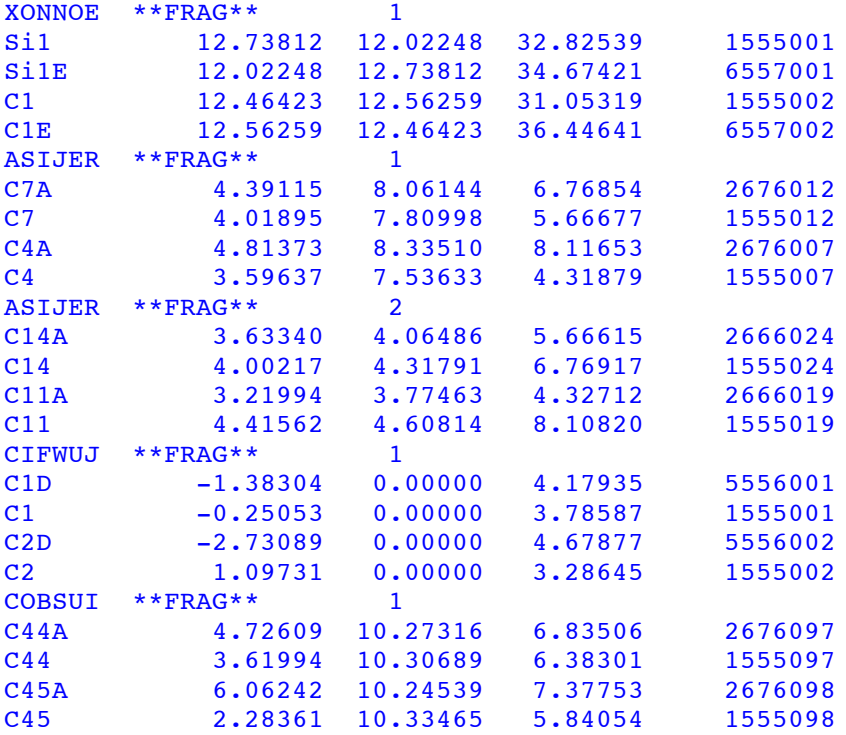

#### *Output file:* example11.tab

-------------------------------------------------------------------------------- S H A P E v2.1 Continuous Shape Measures calculation (c) 2013 Electronic Structure Group, Universitat de Barcelona Contact: llunell@ub.edu -------------------------------------------------------------------------------- ACET 0 Dinfh Linear acetylene Fixed vertices permutation used for CShM 2 1 4 3 Structure [L4 ] ACET XONNOE 1, 2.915 ASIJER 1, 0.329 ASIJER 2, 0.317 CIFWUJ 1 , 0.311 COBSUI 1 , 0.328 DPHACT01 1, 0.241 DPHACT01 2 , 0.217 DPHACT02 1, 0.305 DPHACT02 2 , 0.310 DPHACT03 1, 0.323

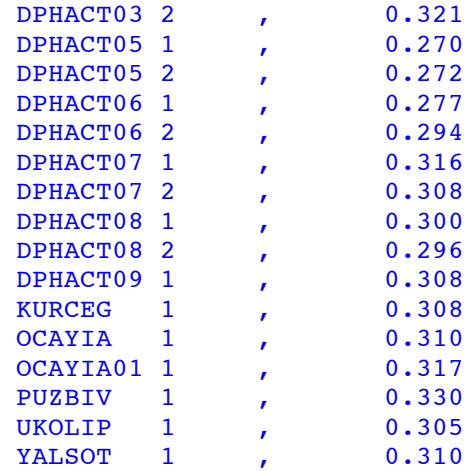

#### **Example 12: Use of the** %fixperm 0 **Option**

To be used with the example12.cor and example12.ide files. Compares the skeletons of phenylacetylenes and of disilyne with that of acetylene by comparing the *i*-th atom of each structure with the corresponding atom of the reference structure (%fixperm 0).

#### *Input file:* example12.dat

```
%conquest example12
%fixperm 0
   4^{\degree} 0
    0
```
This input file is equivalent to:

```
%conquest example12
%fixperm 1
   4 0
   \Omega 1 2 3 4
```
*Ideal shape file:* example12.ref is identical to example11.ref.

```
Output file: example12.tab
```

```
--------------------------------------------------------------------------------
S H A P E v2.1 Continuous Shape Measures calculation
(c) 2013 Electronic Structure Group, Universitat de Barcelona
               Contact: llunell@ub.edu
--------------------------------------------------------------------------------
ACET 0 Dinfh Linear acetylene
Fixed vertices permutation used for CShM
  1 2 3 4
Structure [L4 ] ACET<br>XONNOE 1 , 2.915
XONNOE 1, 2.915
ASIJER 1, 0.329
ASIJER 2, 0.317
 CIFWUJ 1 , 0.311
```
#### **Example 13: Getting coordinates of Internally Defined Reference Shapes**

*Input file:* example13.dat

```
$ Generate 9-vertices reference shapes
%test
   9 1
   1 8
```
*Output files:* example13.tst, EP-9.xyz and CSAPR-9.xyz.

EP-9.xyz: 10 N 0.00000000 0.00000000 0.00000000 H 1.00000000 0.00000000 0.00000000 H 0.76604444 0.64278761 0.00000000 H 0.17364818 0.98480775 0.00000000 H -0.50000000 0.86602540 0.00000000 H  $-0.93969262$   $0.34202014$   $0.00000000$ H -0.93969262 -0.34202014 0.00000000 H -0.50000000 -0.86602540 0.00000000 H 0.17364818 -0.98480775 0.00000000 H 0.76604444 -0.64278761 0.00000000 CSAPR-9.xyz: 10 N 0.00000000 0.00000000 0.0000000<br>H 0.00000000 0.00000000 1.00000000 H 0.00000000 0.00000000 H 0.93222657 0.00000000 0.36187516 H 0.00000000 0.93222657 0.36187516 H -0.93222657 0.00000000 0.36187516 H 0.00000000 -0.93222657 0.36187516 H 0.56059535 0.56059535 -0.60947986

H -0.56059535 0.56059535 -0.60947986 H -0.56059535 -0.56059535 -0.60947986 H 0.56059535 -0.56059535 -0.60947986

#### **Example 14: Generating Coordinates of Structures Along a Minimal Distortion Path**

*Input file:* movie.dat

```
$ Generation of xyz files for a minimal distortion pathway
%test
%path
    6 1
    3 4
```
*Output file:* movie.tst (see Example 9)

*Coordinates files:* TPR-6.xyz and OC-6.xyz (coordinates of the two ideal shapes), and movie.xyz (structures along the path, only the first four structures shown):

```
7
N 0.00000000 0.00000000 0.00000000
H 0.81649658 0.00000000 -0.70710678
H -0.40824829 0.70710678 -0.70710678
H -0.40824829 -0.70710678 -0.70710678
```
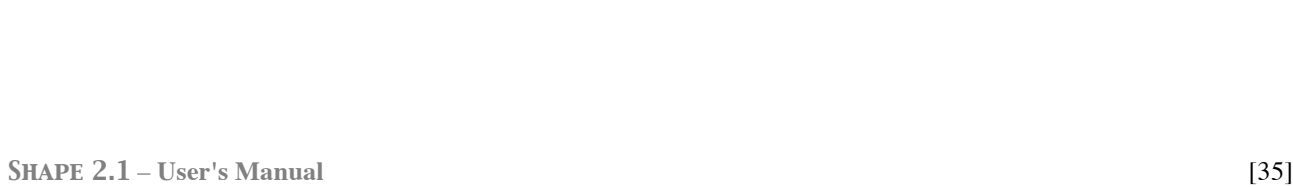

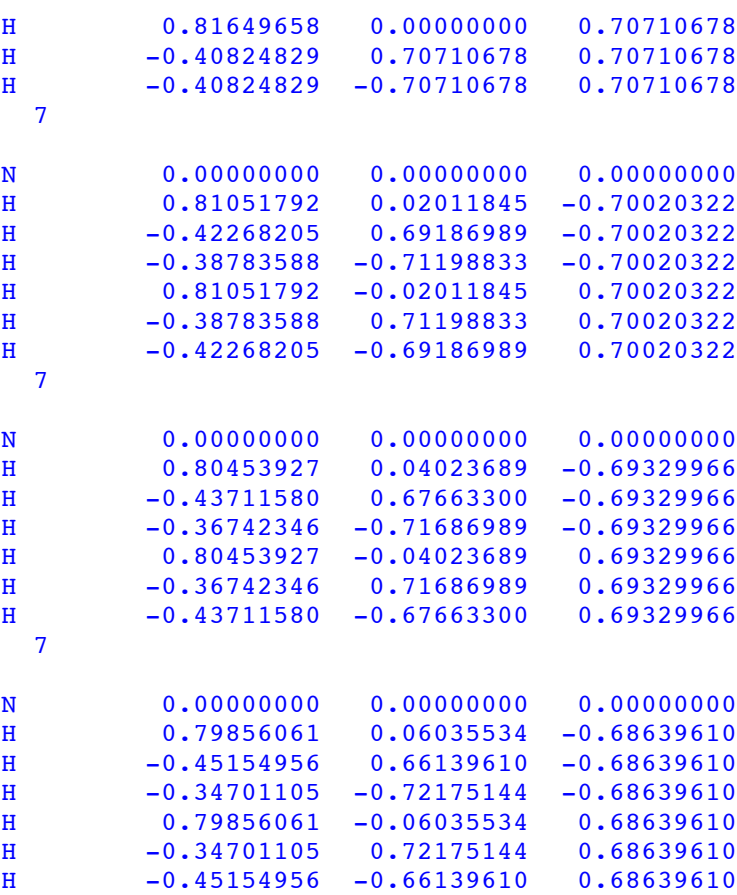

#### **Viewing the structures in Crystal Maker:**

1. Load the multiple structure file generated by *Shape 2.1* (*File* > *Import* > *XYZ* > movie.xyz)

- 2. All the snapshots appear in the *Views* panel.
- 3. In the Window menu, select *Play Views*. Suggested settings:

0.1 sec per frame Loop – back and forth Full screen

#### **Generating a QuickTime movie:**

Click on the Overview window's **Actions** button  $\begin{bmatrix} 1 & -1 \\ -1 & 1 \end{bmatrix}$  to display a popup menu (lower left

corner in the bottom Views palette) and choose *Save as Movie*.

Movies are saved in QuickTime format (extension .mov). You can customize your movie settings, including the type and quality of compression, frame rate, and so on, using the *Movie Options*  command.

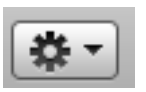

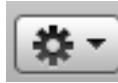